71261244 Valid as of version 03.00.zz (Device firmware)

# Special documentation Dosimass

Register information Modbus RS485

### Table of contents

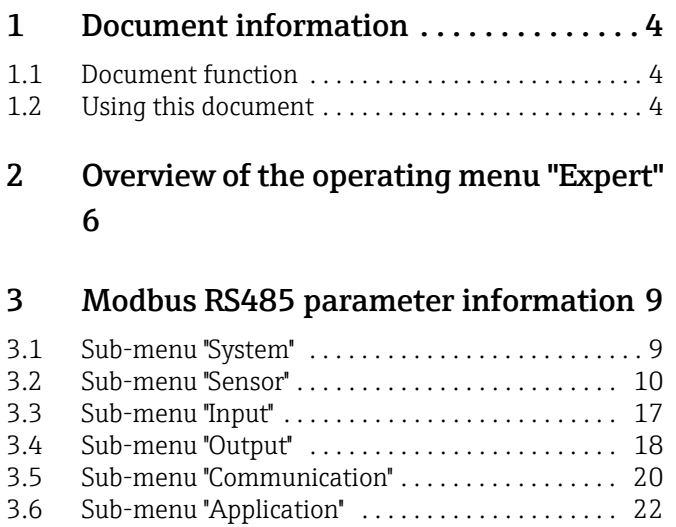

[3.7 Sub-menu ''Diagnostics'' . . . . . . . . . . . . . . . . . . . . . 31](#page-30-0)

### <span id="page-3-0"></span>1 Document information

#### <span id="page-3-1"></span>1.1 Document function

This document is part of the Operating Instructions for LNGmass Modbus RS485 and extends these with Modbus specific information about each parameter.

### <span id="page-3-2"></span>1.2 Using this document

#### 1.2.1 Information on the document structure

The document lists the submenus and their parameters according to the structure from the Expert menu.

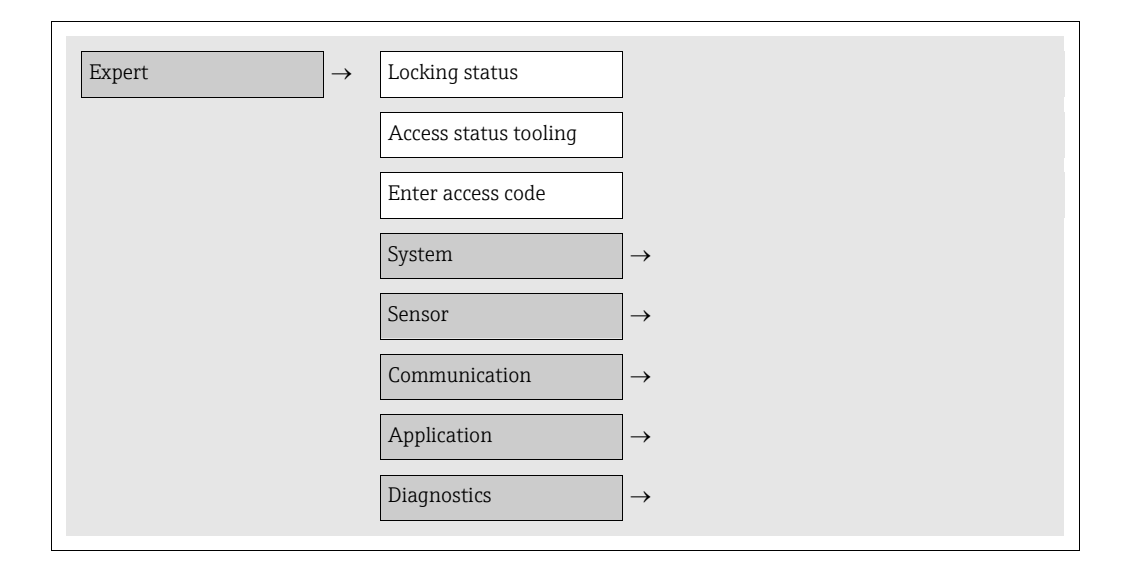

#### 1.2.2 Structure of a parameter description

The individual parts of a parameter description are described in the following section:

| Navigation: Navigation path to the parameter |                                                 |                                                                                                    |                                                                                                    |                                                                                                    |
|----------------------------------------------|-------------------------------------------------|----------------------------------------------------------------------------------------------------|----------------------------------------------------------------------------------------------------|----------------------------------------------------------------------------------------------------|
| Parameter                                    | Register                                        | Data type                                                                                                    | Access                                                                                                    | Options/User entry                                                                                                    |
| Complete<br>parameter<br>name                | Information in<br>decimal numeri-<br>cal format | $\blacksquare$ Float<br>Length $= 4$ bytes<br>$\blacksquare$ Integer<br>Length $= 2$ bytes<br>$\blacksquare$ String<br>Length depends<br>on function | Possible ways of accessing<br>the function:<br>$\blacksquare$ Read<br>Read access via function<br>code 03, 04 or 23<br>$\blacksquare$ Write<br>Write access via function<br>code 06, 16 or 23 | Options<br>List of the individual options<br>for the parameter<br>$\bullet$ Option 1<br>• Option 2 (Default)<br>• Option 3 (Default)*<br>Note!<br>- Default setting<br>emphasized and marked<br>with "Default"<br>$-$ * = Default setting<br>depends on country and<br>device properties<br>User entry<br>Input range for the parameter |
|                                              |                                                 |                                                                                                    |                                                                                                    |                                                                                                    |

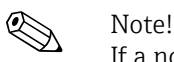

If a nonvolatile device parameter is modified via the Modbus RS485 function codes 06, 16 or 23, this change is saved in the HistoROM of the measuring device. The number of writes to the HistoROM is technically restricted to a maximum of 1 million. Attention must be paid to this limit since, if exceeded, it results in data loss and measuring device failure. For this reason, avoid constantly writing nonvolatile device parameters via the Modbus RS485!

#### 1.2.3 Modbus RS485 register address model

The Modbus RS485 register addresses of the measuring device are implemented in accordance with "Modbus Applications Protocol Specification V1.1".

In addition, also systems are deployed which work with the register address model "Modicon Modbus Protocol Reference Guide (PI-MBUS-300 Rev. J)". Depending on the used function code, the register address is extended with a prefix number in this specification:

- $\blacksquare$  "3"  $\rightarrow$  Access type "Read"
- $\Psi$ "4"  $\rightarrow$  Access type "Write"

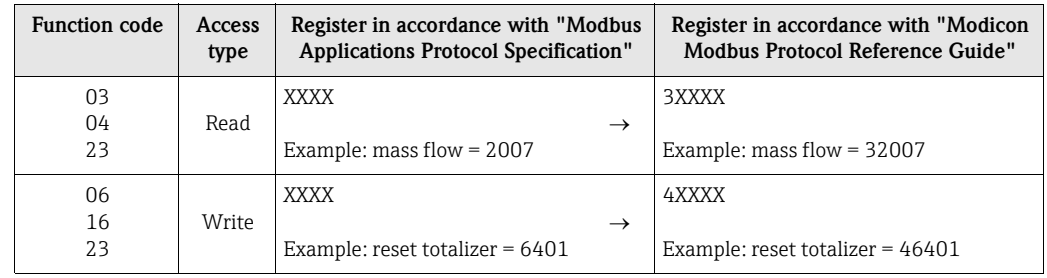

### <span id="page-5-0"></span>2 Overview of the operating menu "Expert"

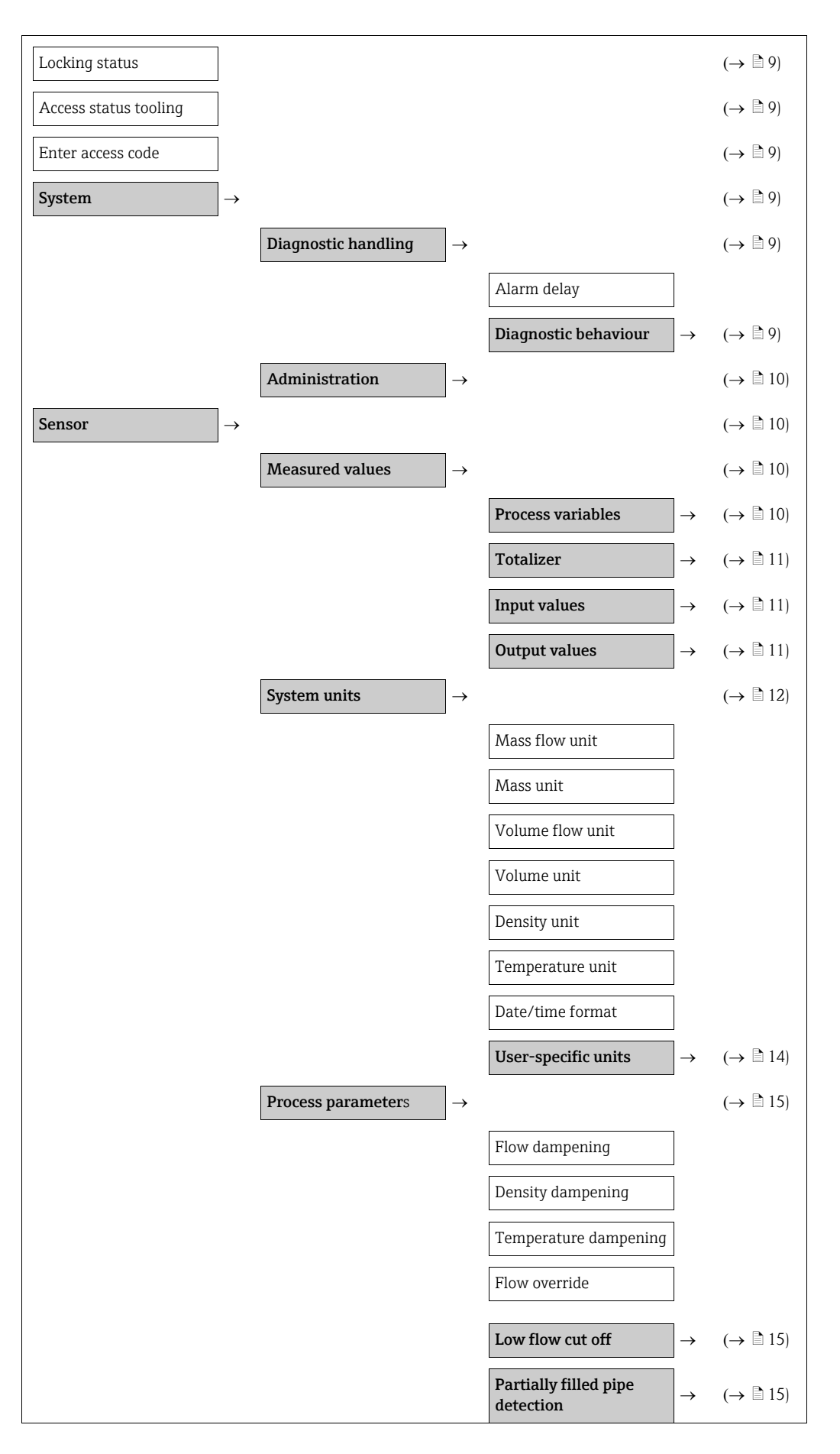

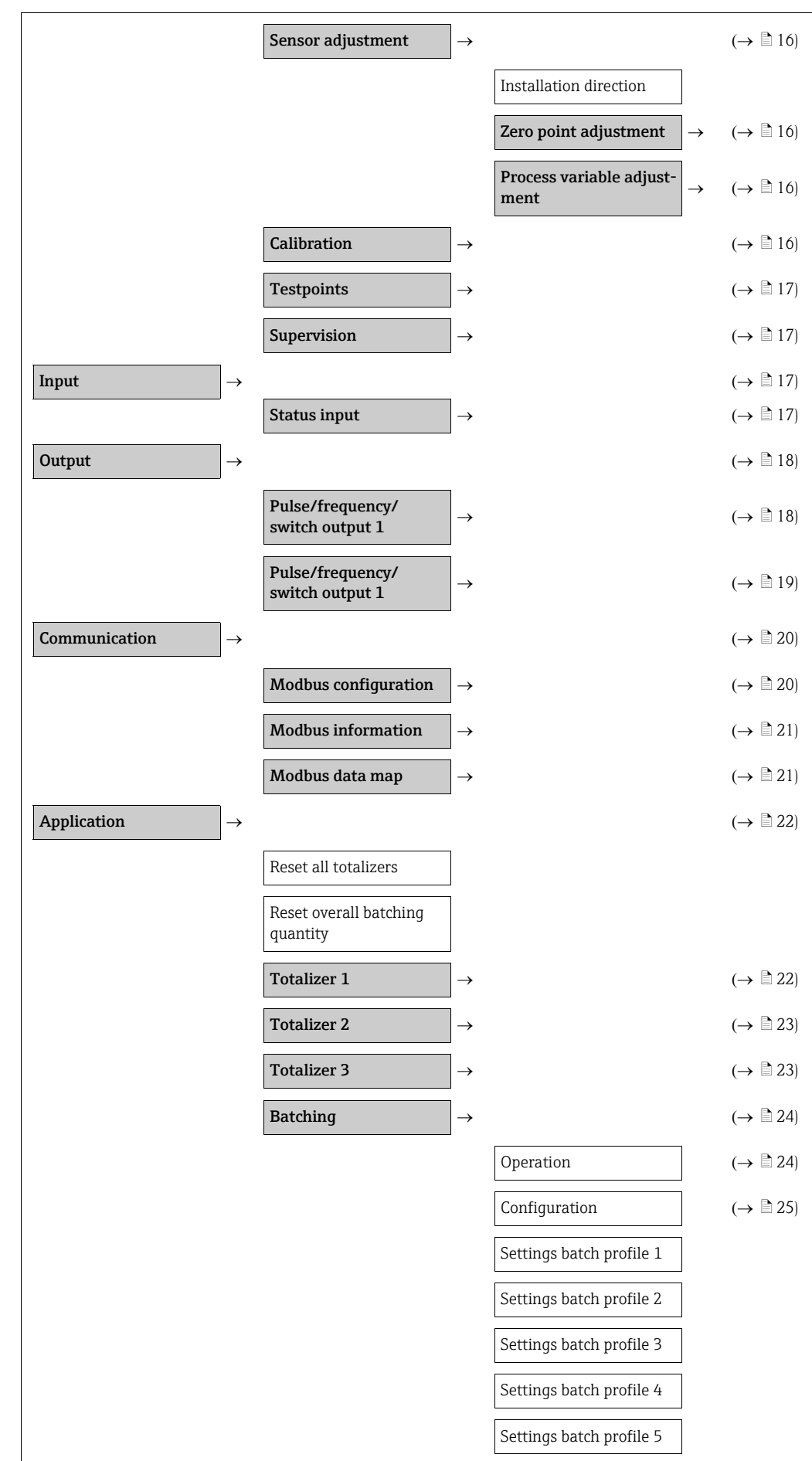

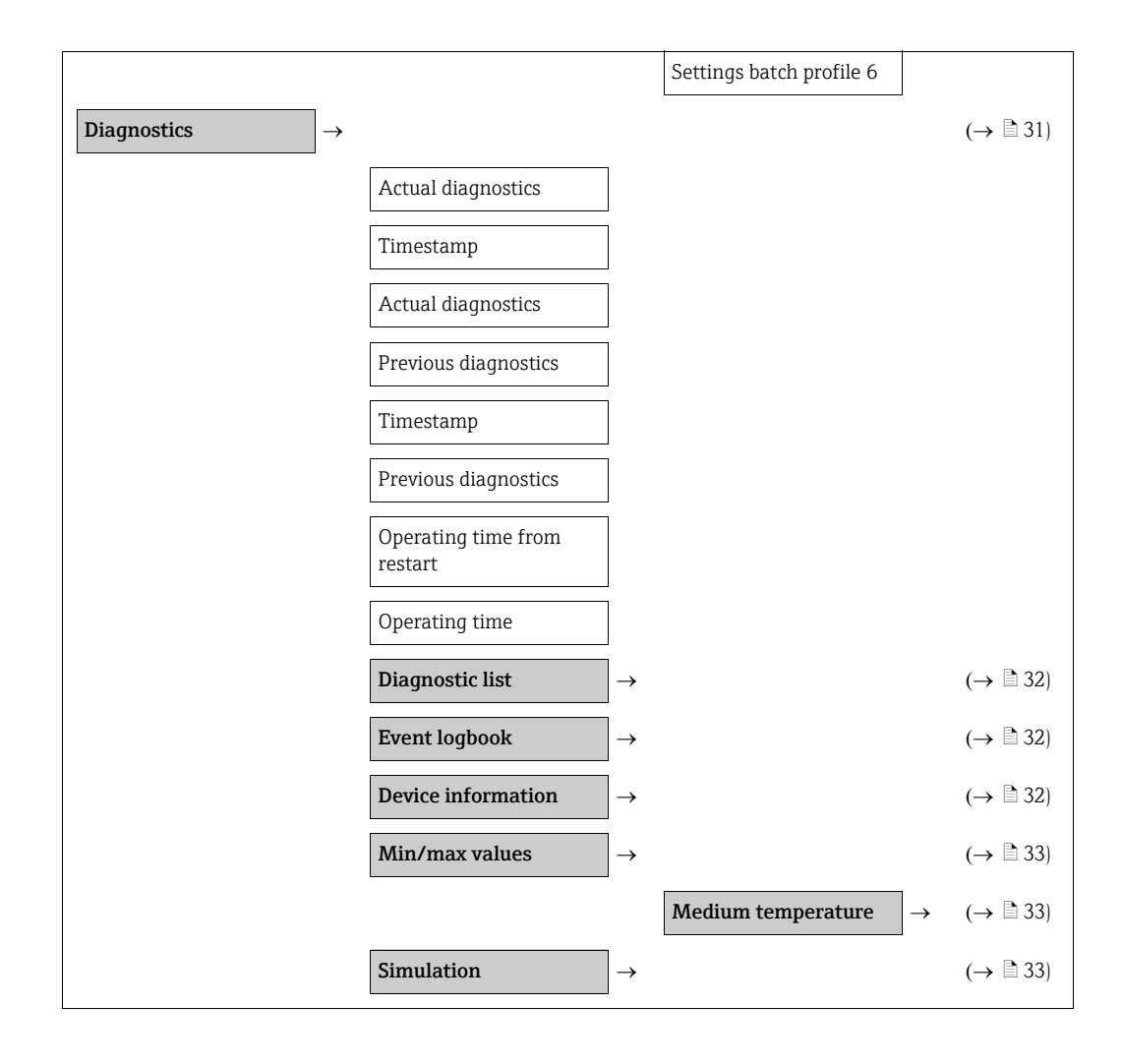

## <span id="page-8-0"></span>3 Modbus RS485 parameter information

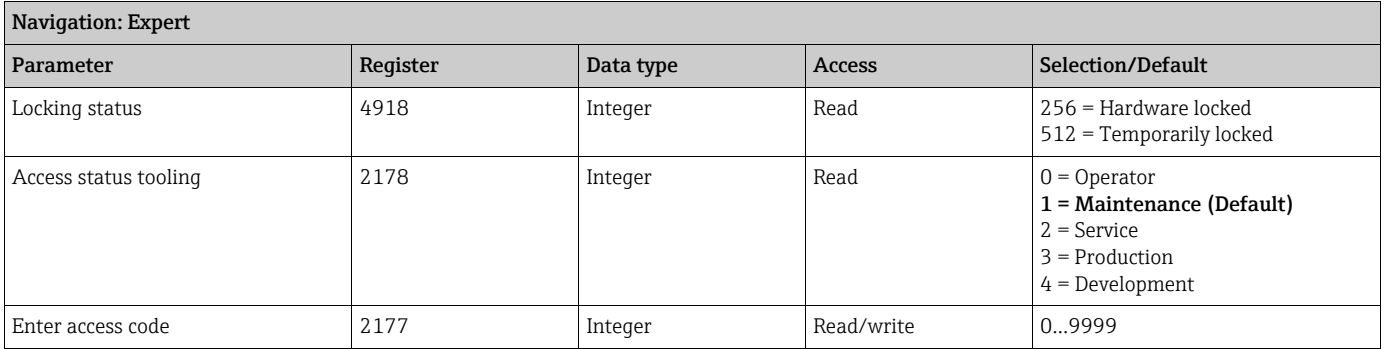

### <span id="page-8-1"></span>3.1 Sub-menu ''System''

### <span id="page-8-2"></span>3.1.1 Sub-menu ''Diagnostic handling''

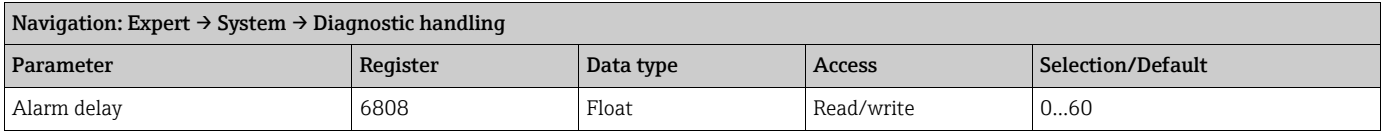

#### <span id="page-8-3"></span>Sub-menu ''Diagnostic behavior''

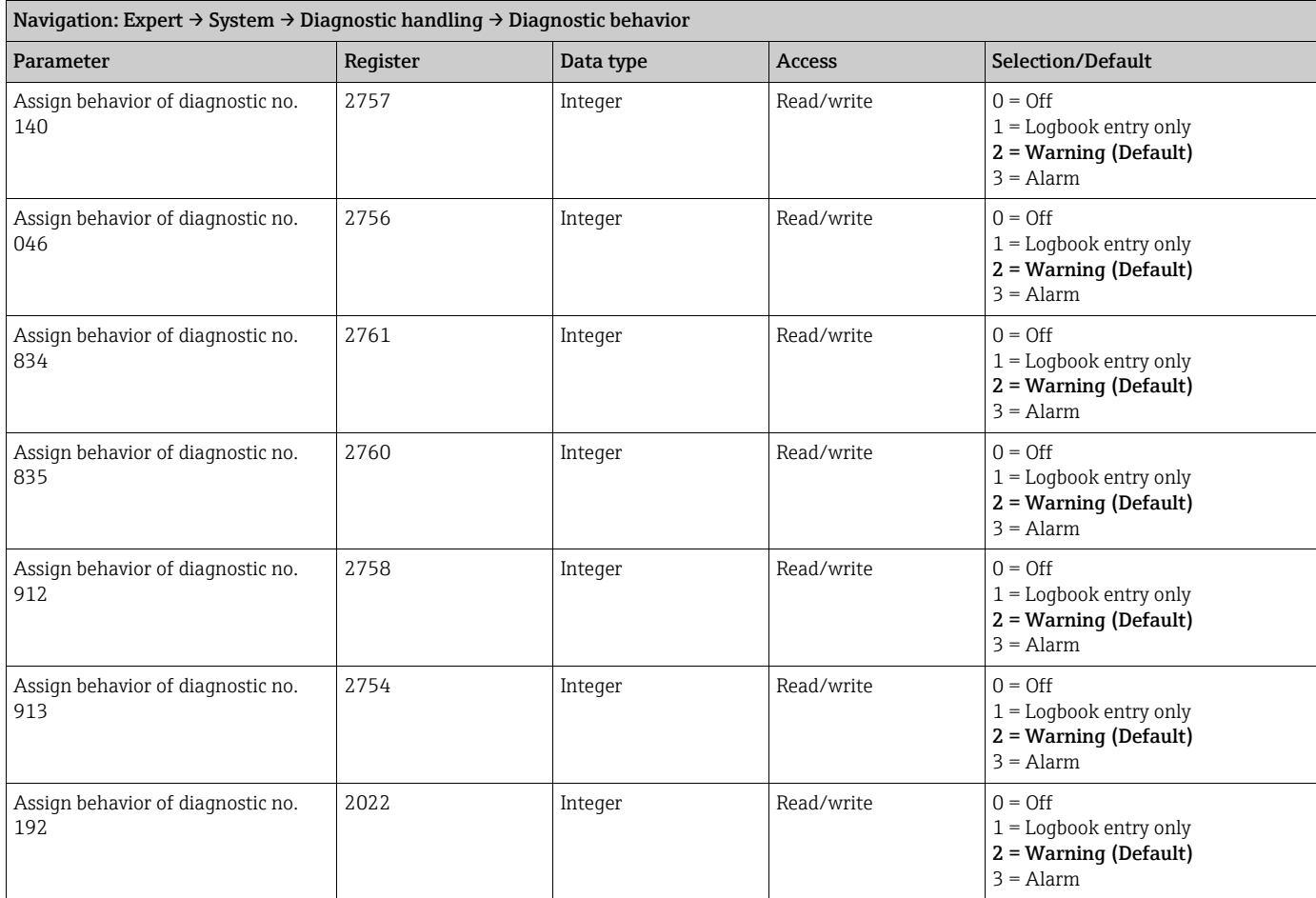

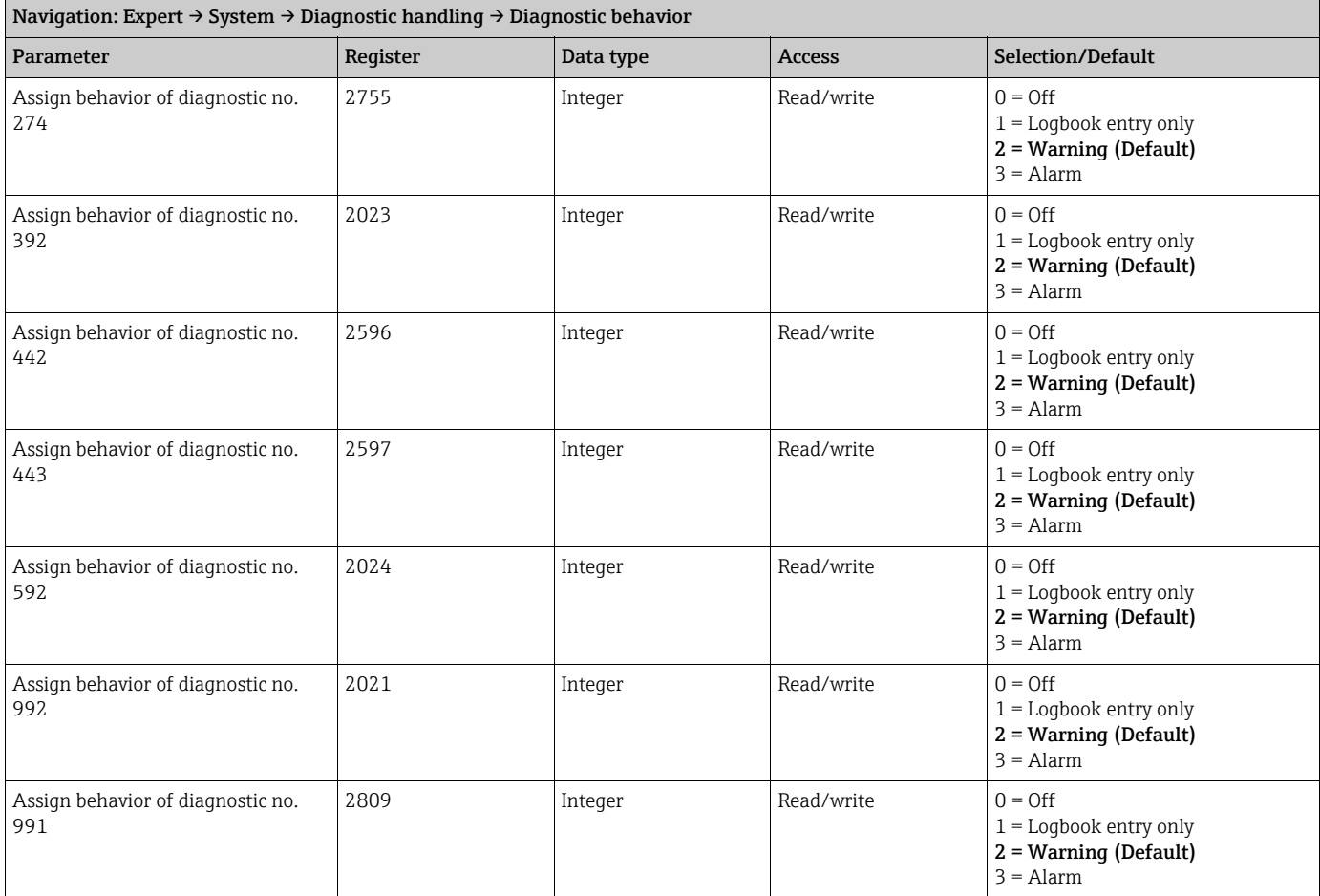

#### <span id="page-9-1"></span>3.1.2 Sub-menu ''Administration''

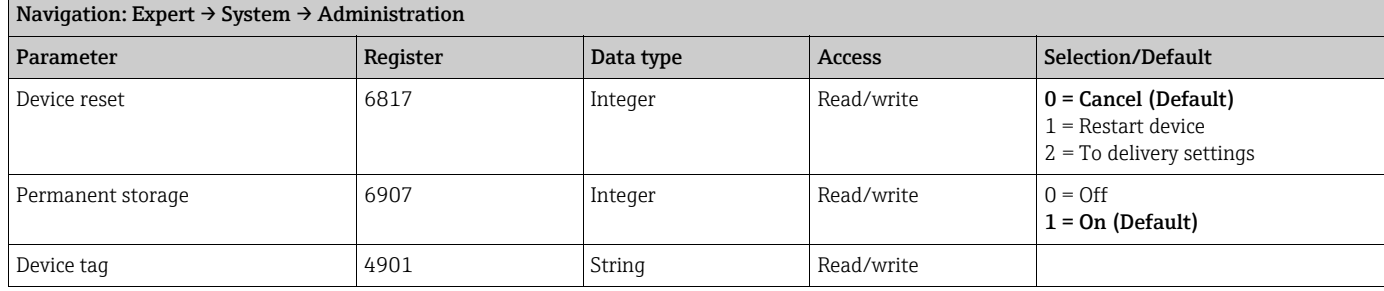

### <span id="page-9-0"></span>3.2 Sub-menu ''Sensor''

#### <span id="page-9-2"></span>3.2.1 Sub-menu ''Measured values''

#### <span id="page-9-3"></span>Sub-menu ''Process variables''

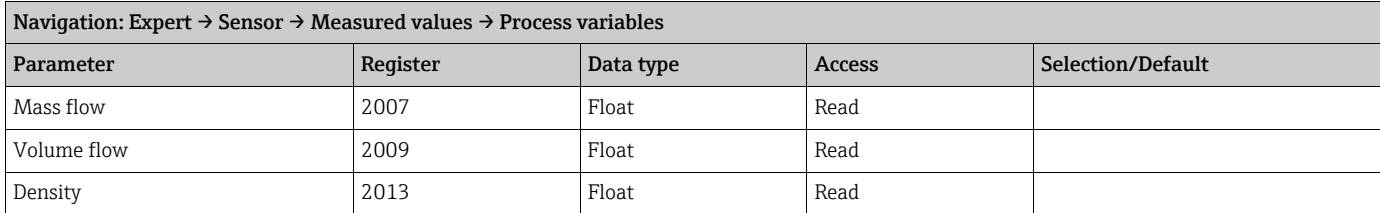

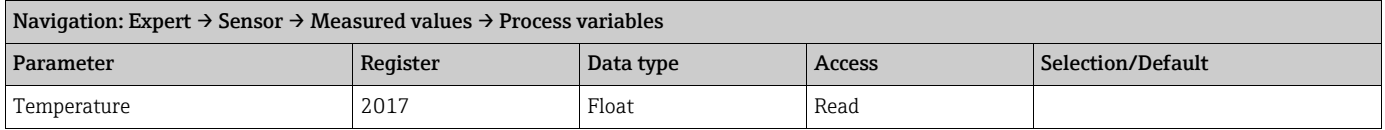

#### <span id="page-10-0"></span>Sub-menu ''Totalizer''

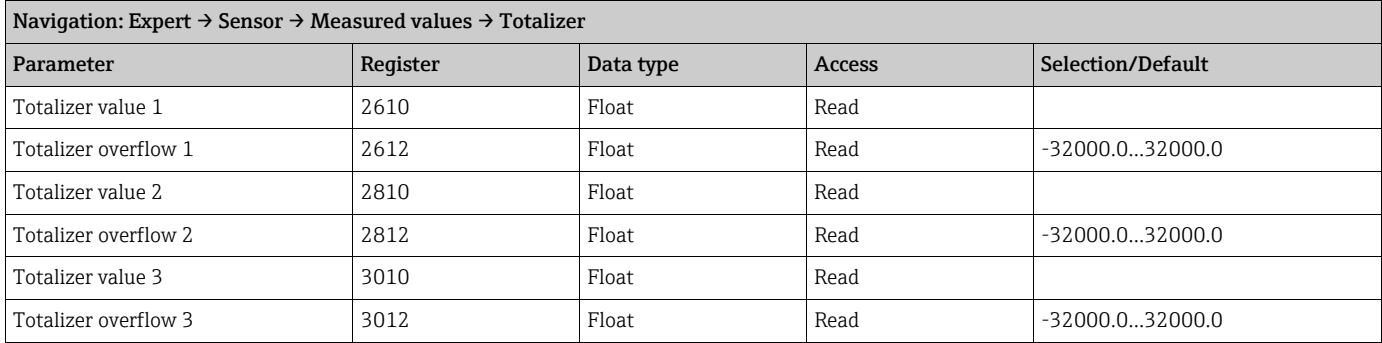

#### <span id="page-10-1"></span>Sub-menu ''Input values''

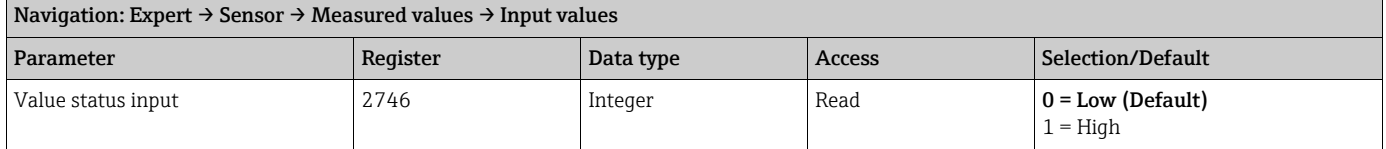

#### <span id="page-10-2"></span>Sub-menu ''Output values''

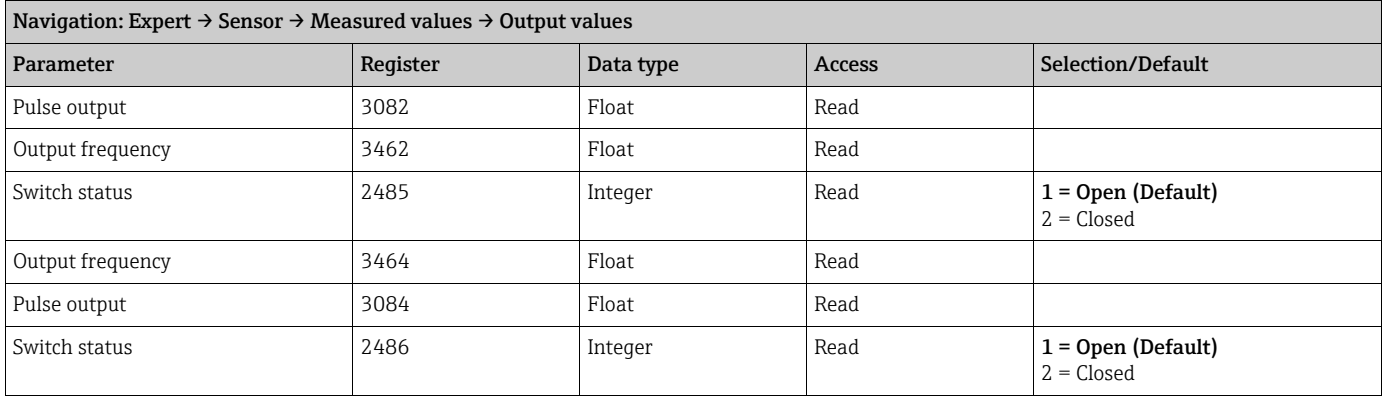

#### <span id="page-11-0"></span>3.2.2 Sub-menu ''System units''

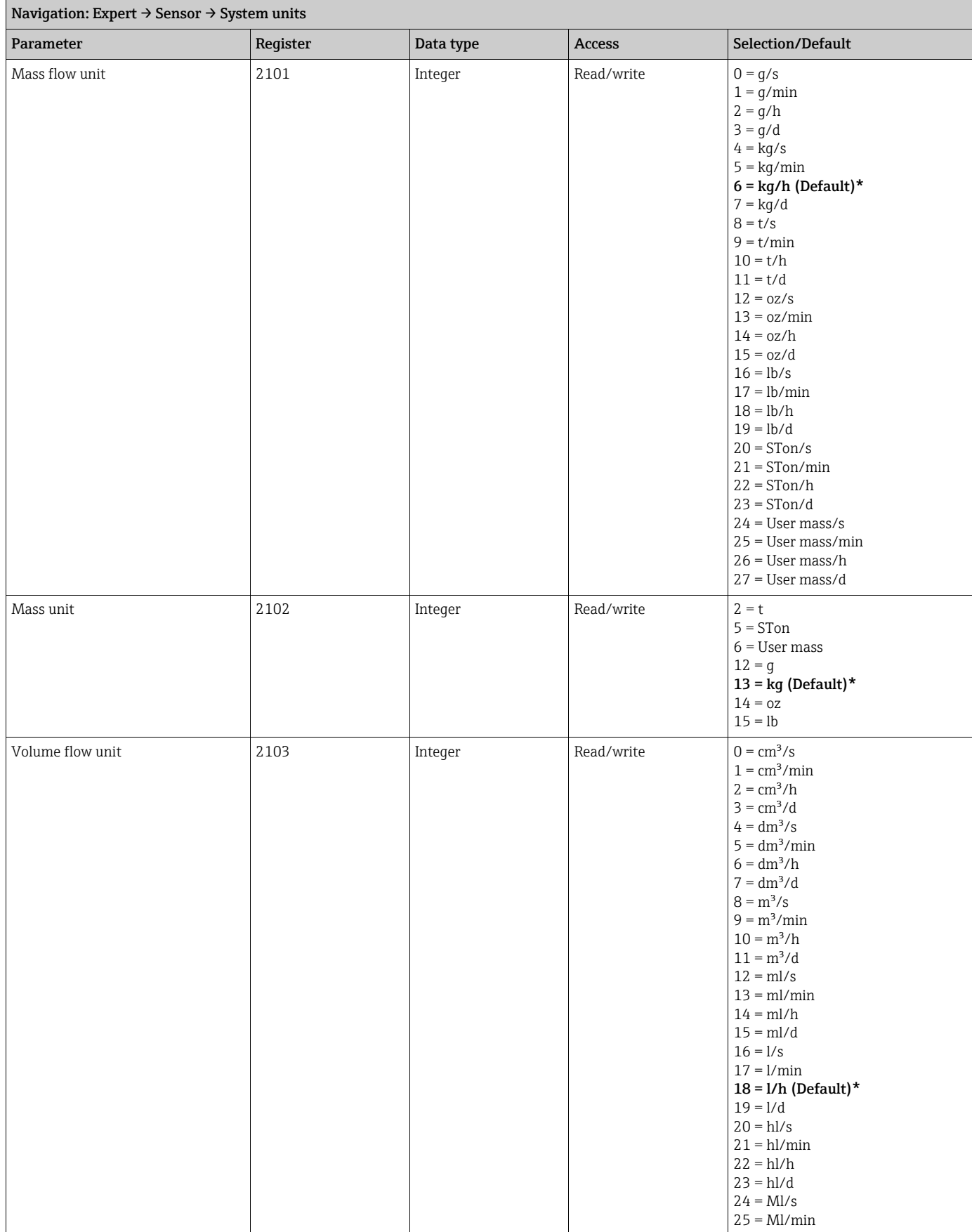

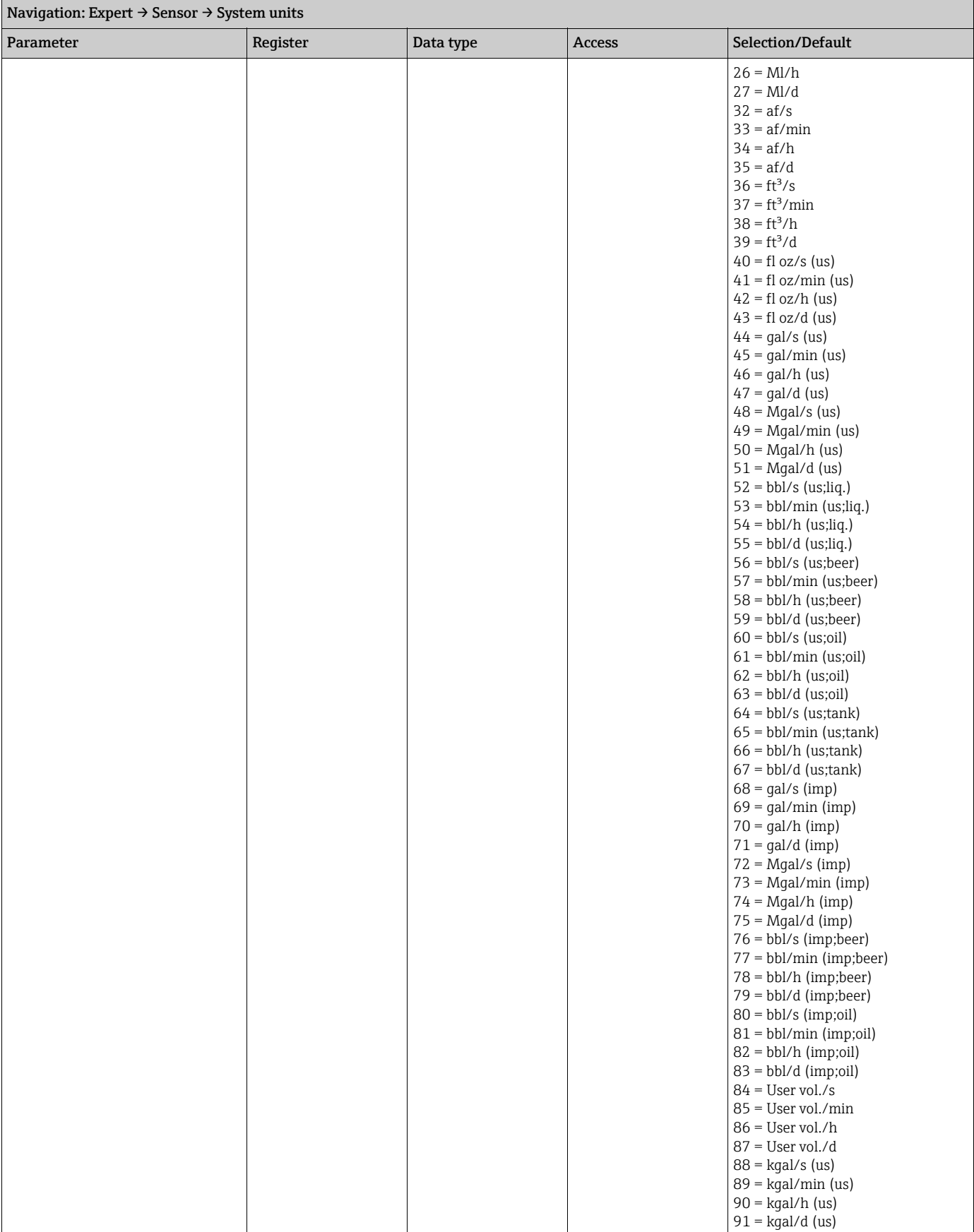

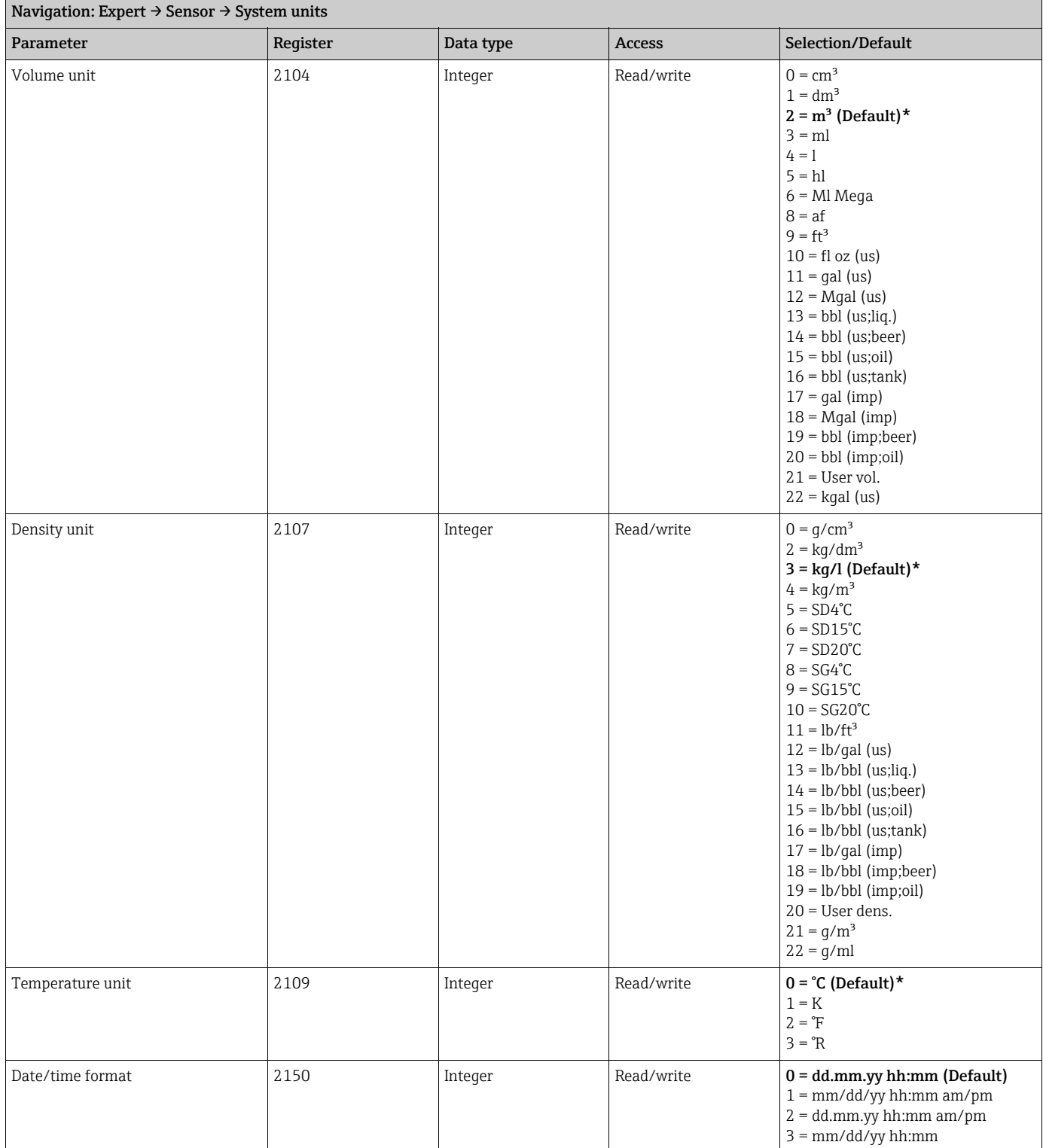

#### <span id="page-13-0"></span>Sub-menu ''User-specific units''

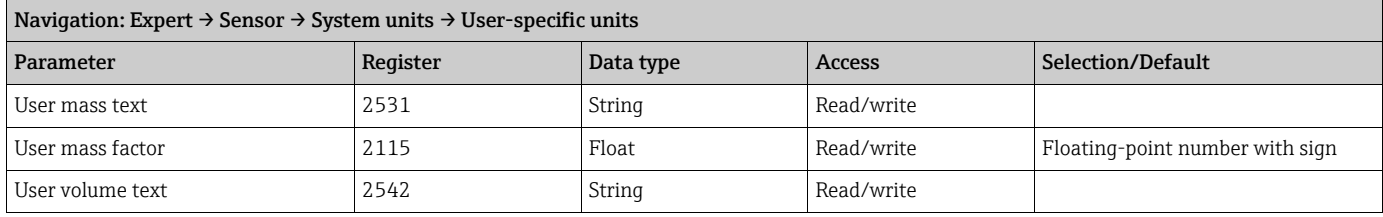

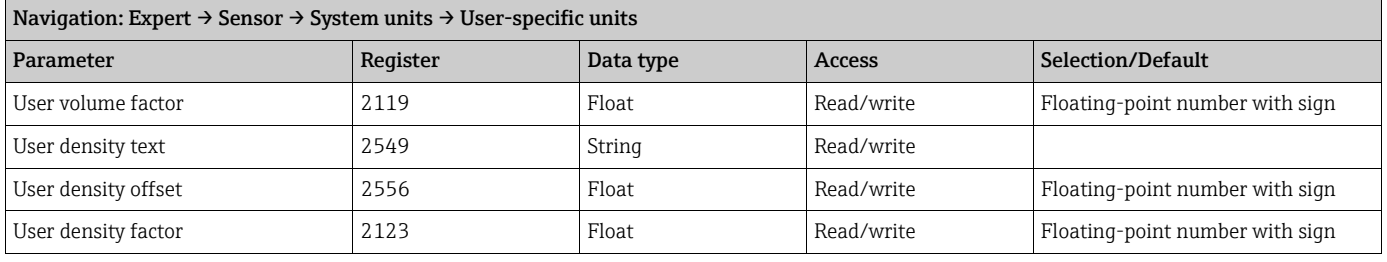

### <span id="page-14-0"></span>3.2.3 Sub-menu ''Process parameters''

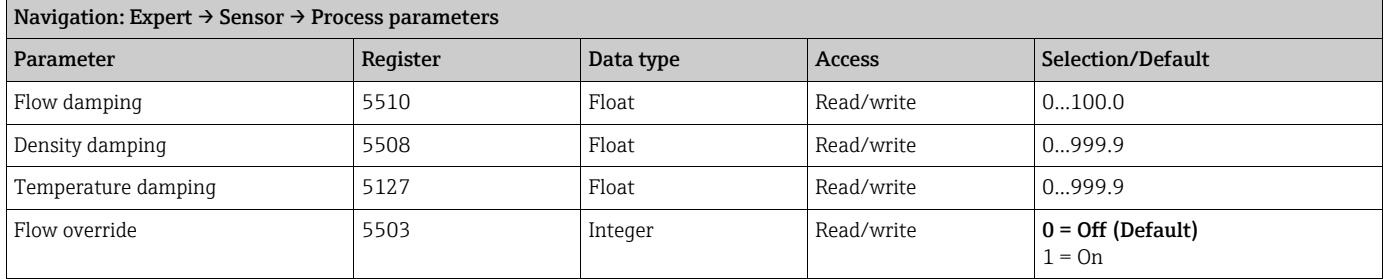

#### <span id="page-14-1"></span>Sub-menu ''Low flow cut off''

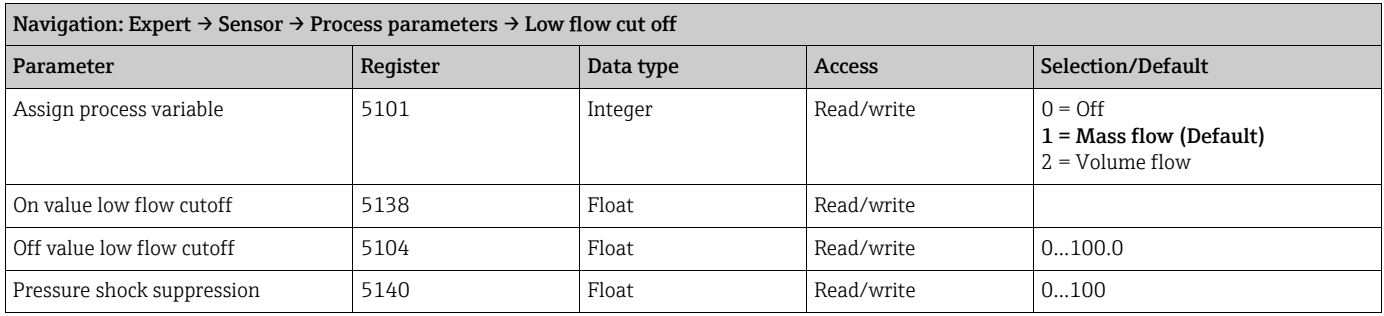

### <span id="page-14-2"></span>Sub-menu ''Partially filled pipe detection''

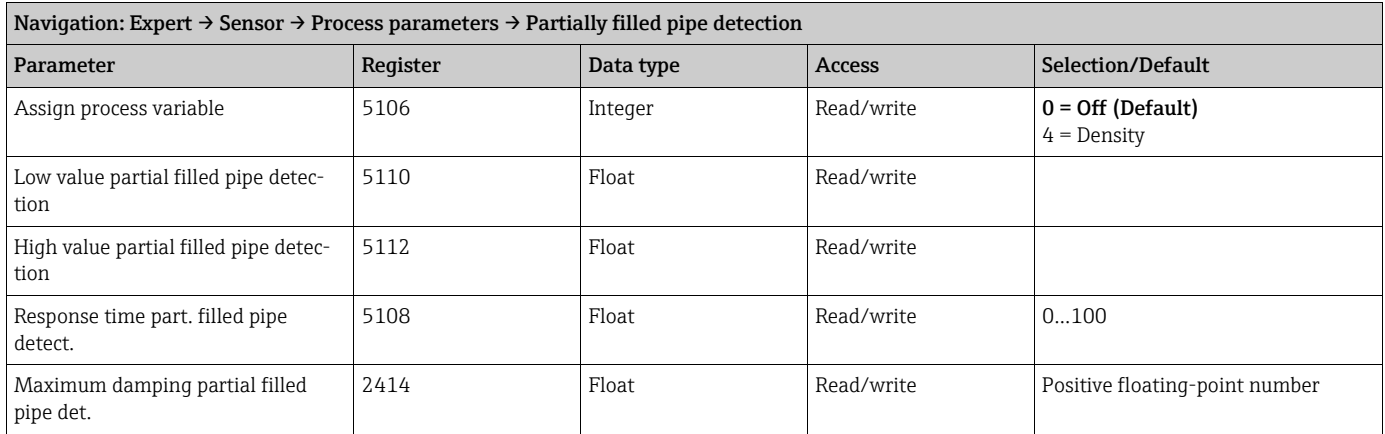

#### <span id="page-15-0"></span>3.2.4 Sub-menu ''Sensor adjustment''

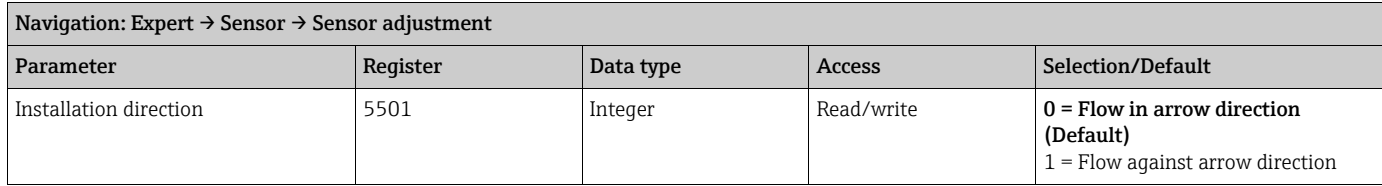

#### <span id="page-15-1"></span>Sub-menu ''Zero point adjustment''

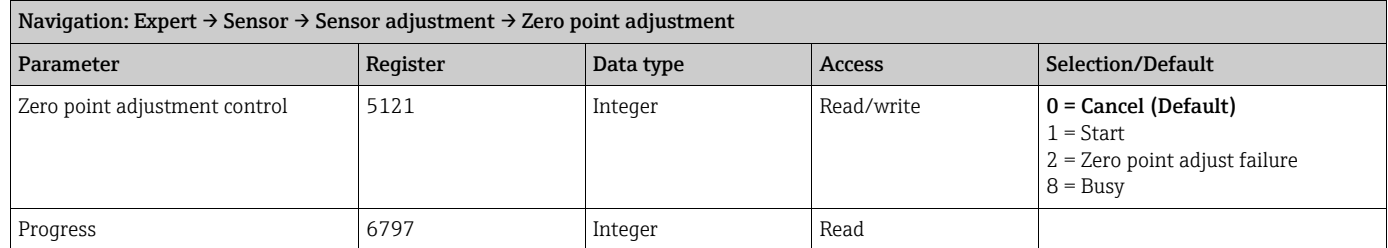

#### <span id="page-15-2"></span>Sub-menu ''Process variable adjustment''

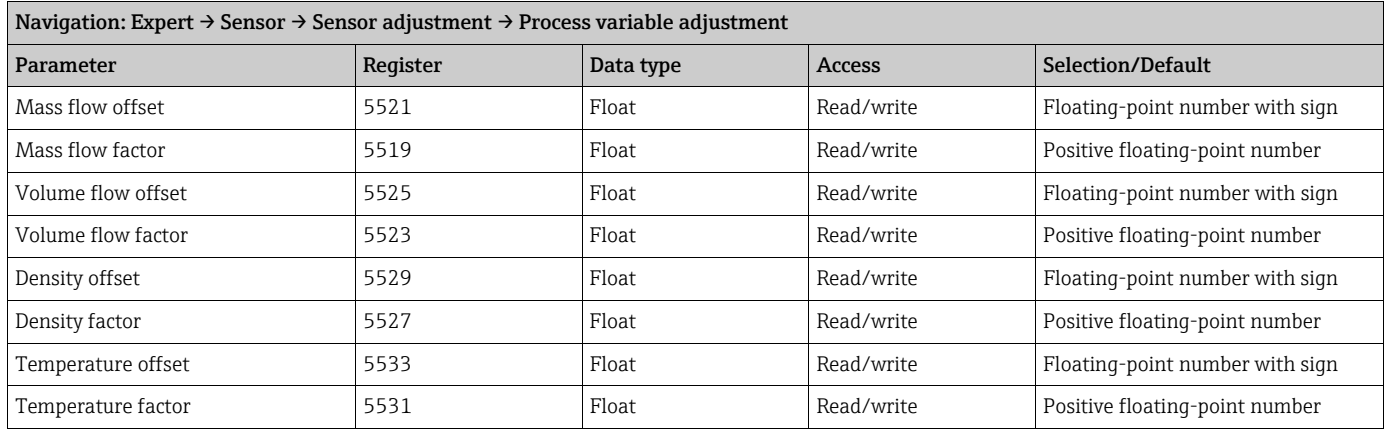

#### <span id="page-15-3"></span>3.2.5 Sub-menu "Calibration"

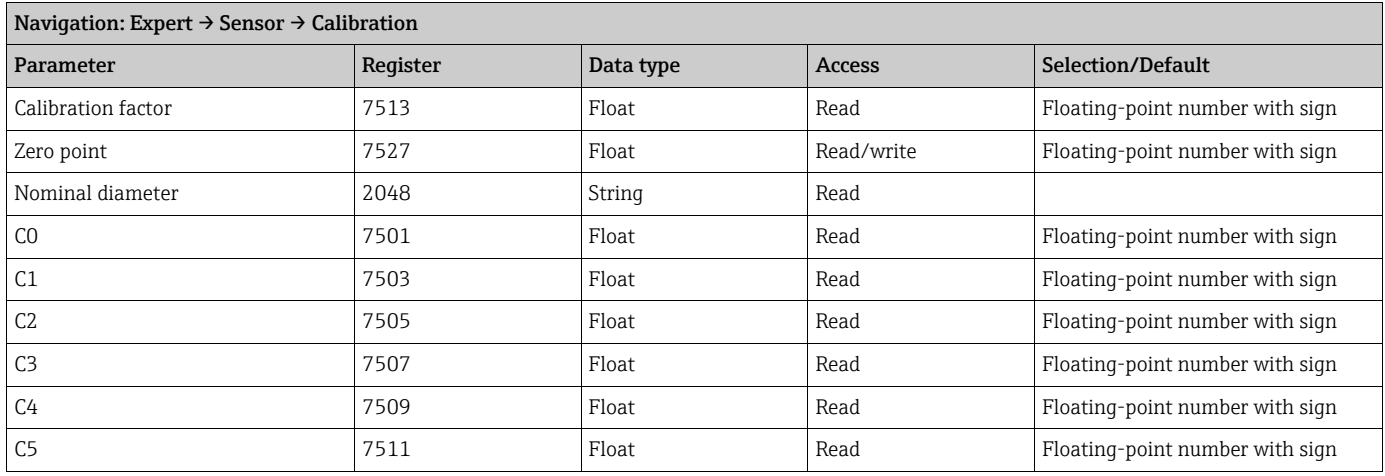

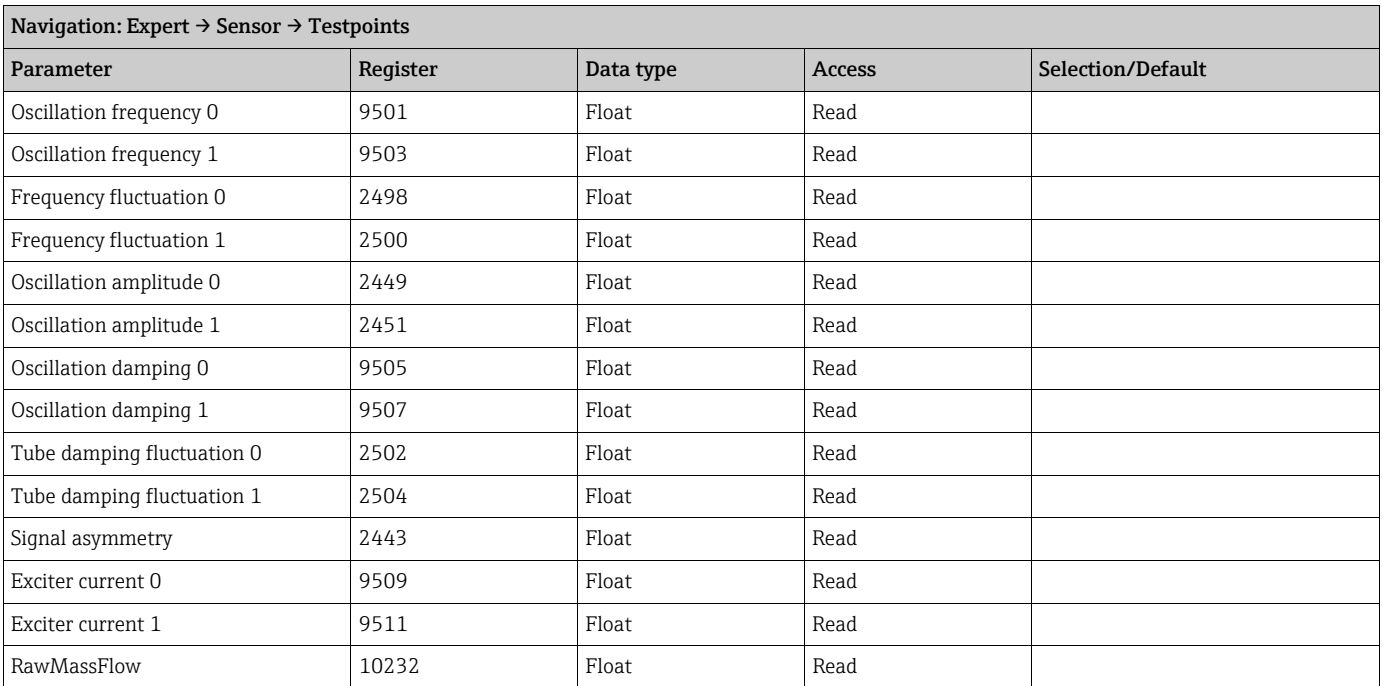

#### <span id="page-16-1"></span>3.2.6 Sub-menu "Testpoints"

### <span id="page-16-2"></span>3.2.7 Sub-menu ''Supervision''

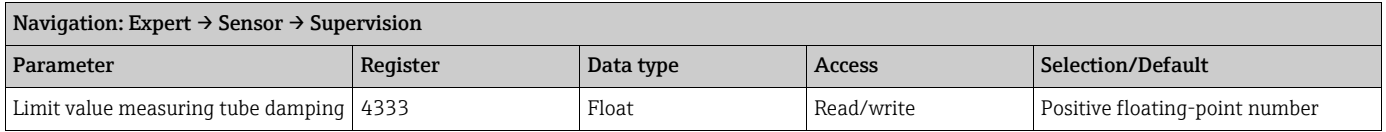

### <span id="page-16-0"></span>3.3 Sub-menu ''Input''

#### <span id="page-16-3"></span>3.3.1 Sub-menu ''Status input''

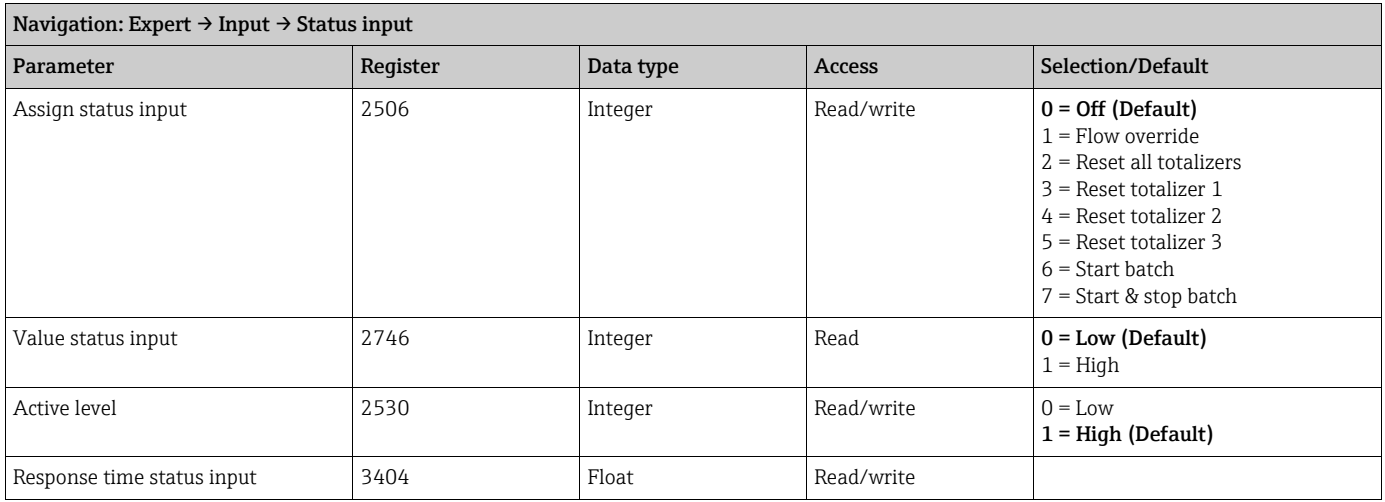

### <span id="page-17-0"></span>3.4 Sub-menu ''Output''

### <span id="page-17-1"></span>3.4.1 Sub-menu ''Pulse/frequency/switch output 1''

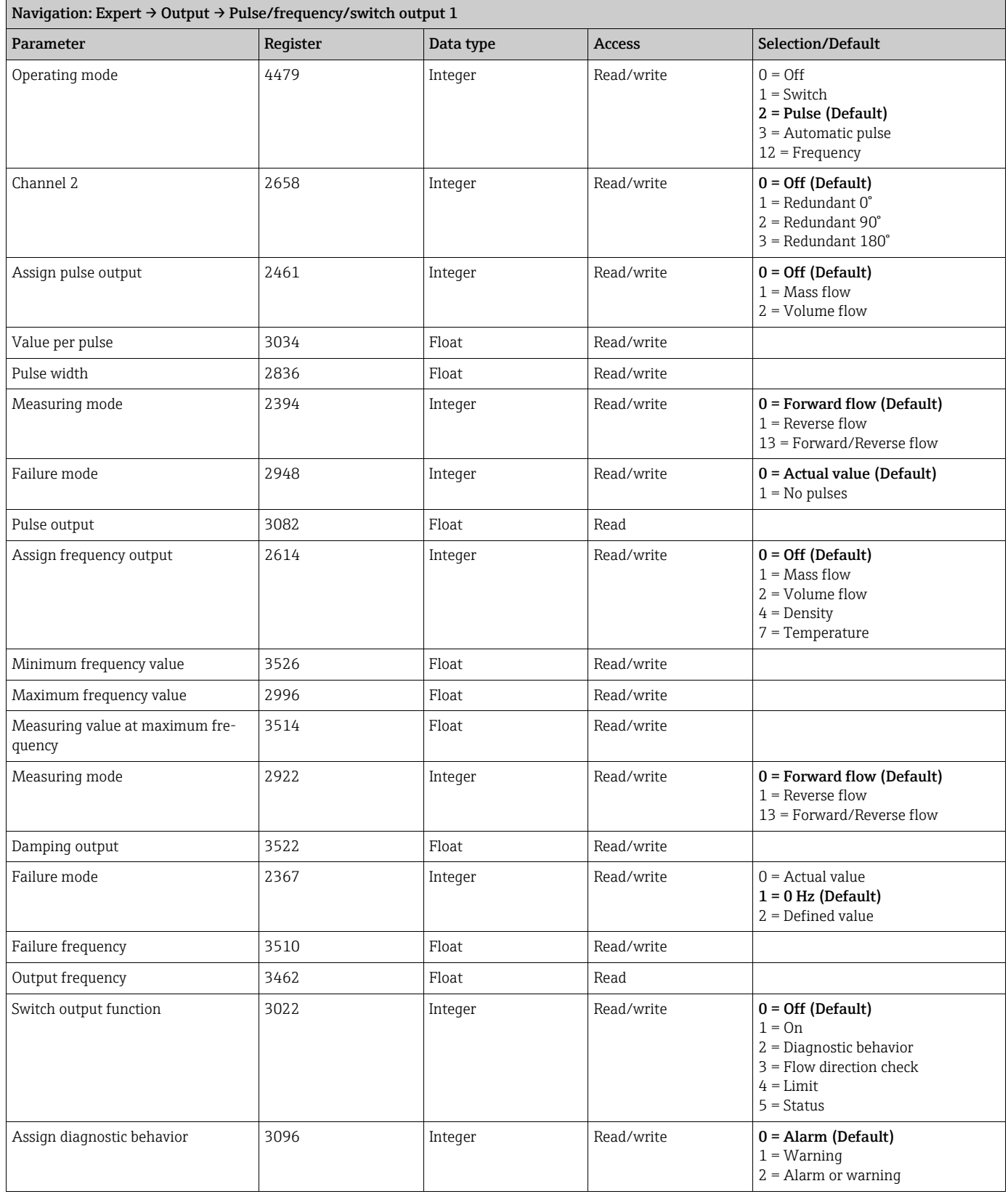

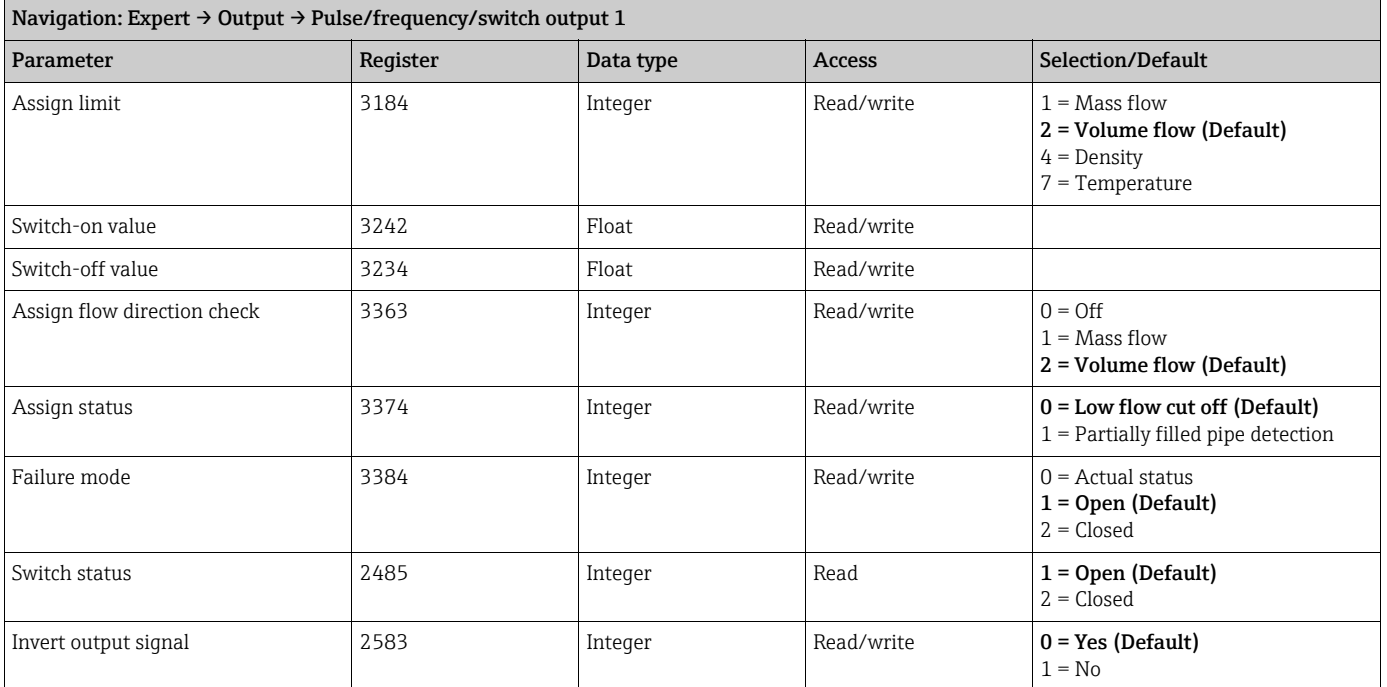

### <span id="page-18-0"></span>3.4.2 Sub-menu ''Pulse/frequency/switch output 2''

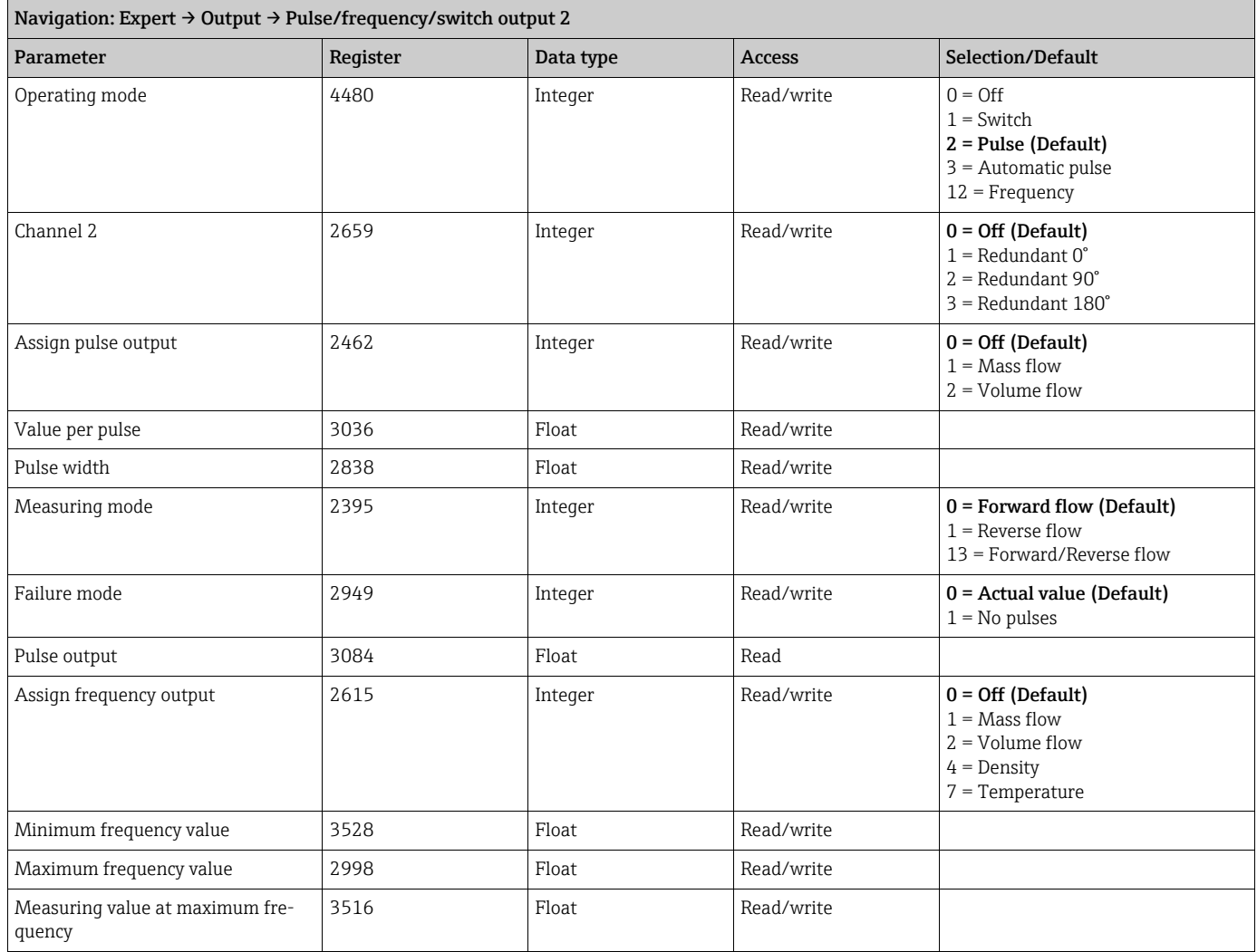

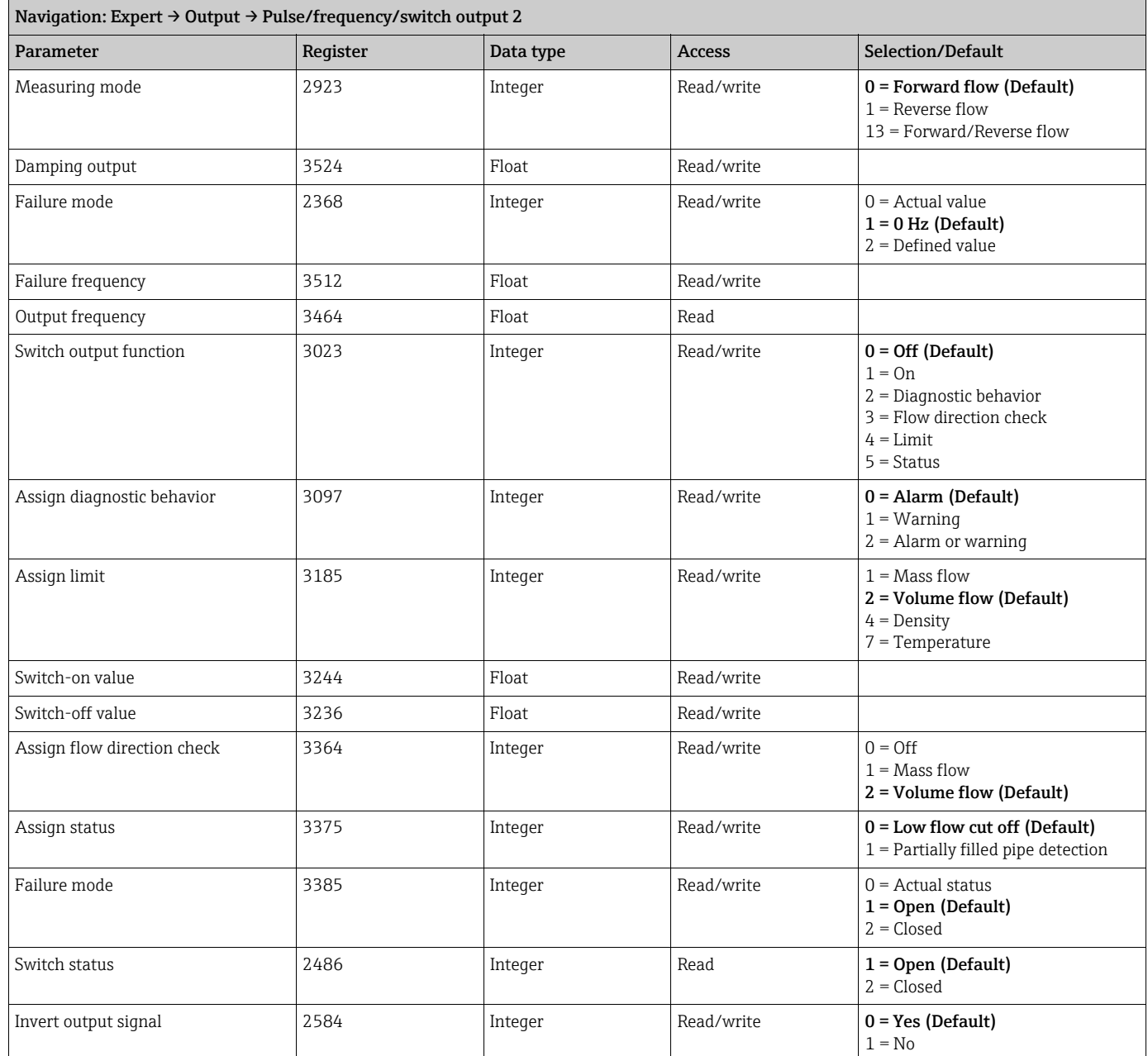

### <span id="page-19-0"></span>3.5 Sub-menu ''Communication''

### <span id="page-19-1"></span>3.5.1 Sub-menu ''Modbus configuration''

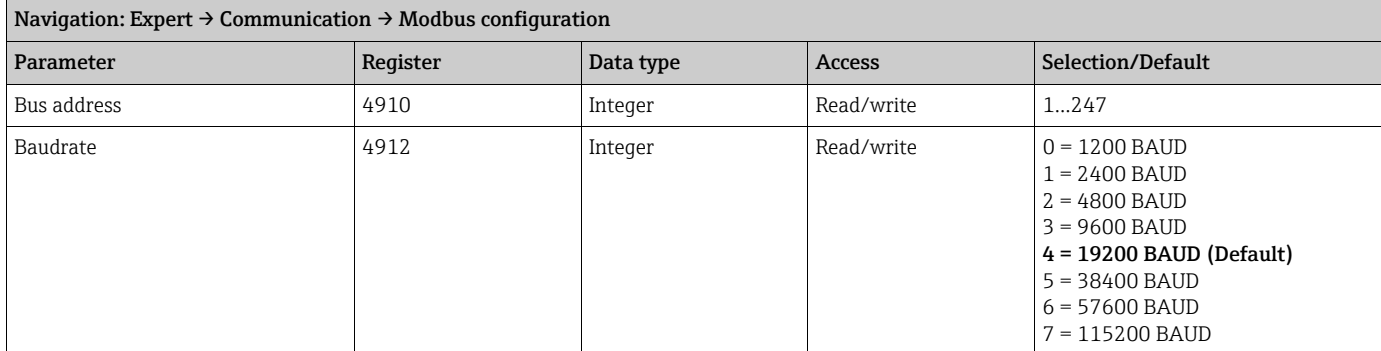

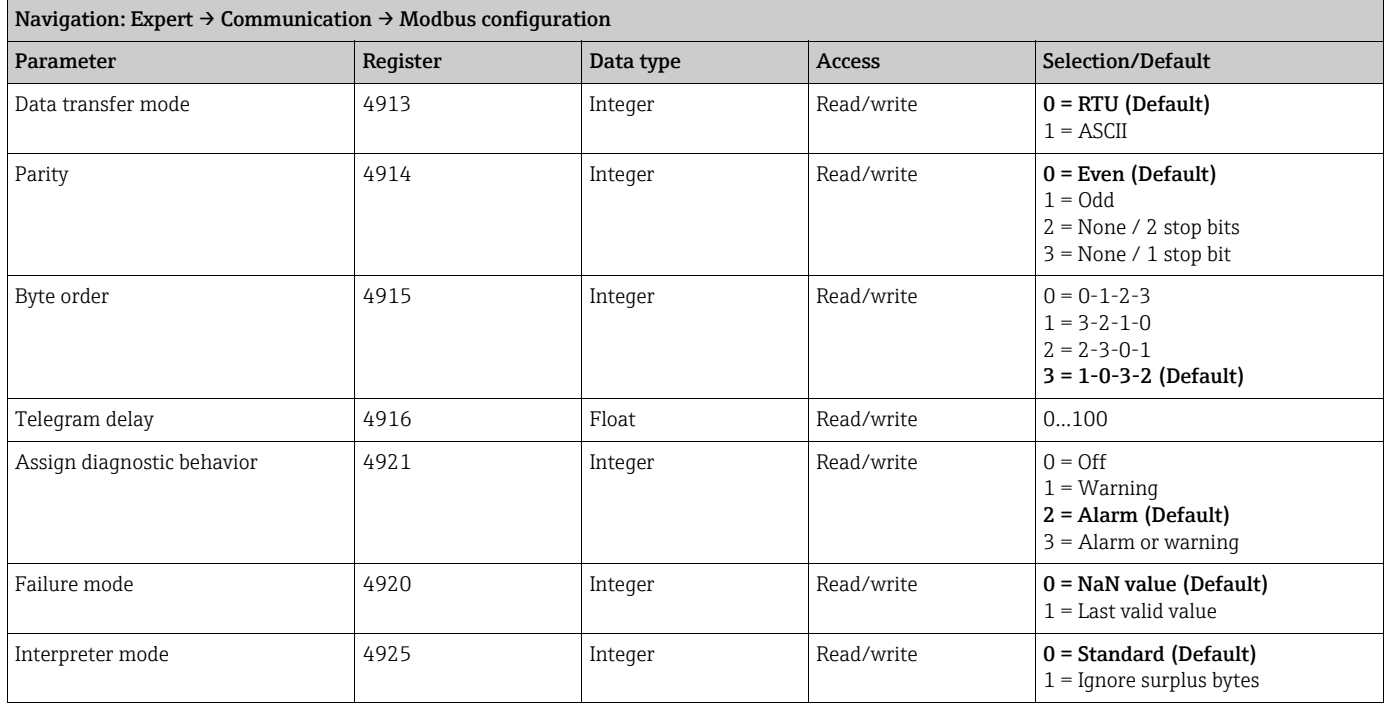

#### <span id="page-20-0"></span>3.5.2 Sub-menu ''Modbus information''

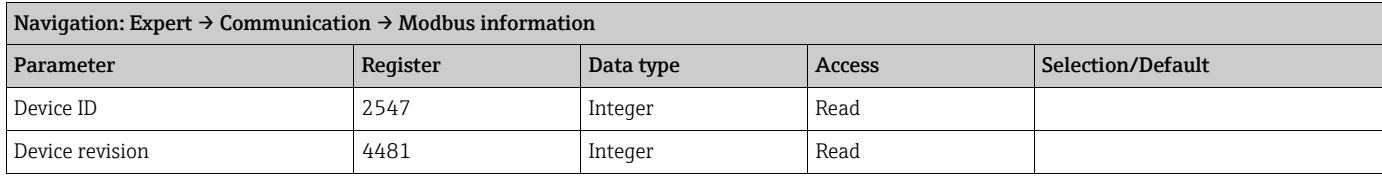

#### <span id="page-20-1"></span>3.5.3 Sub-menu ''Modbus data map''

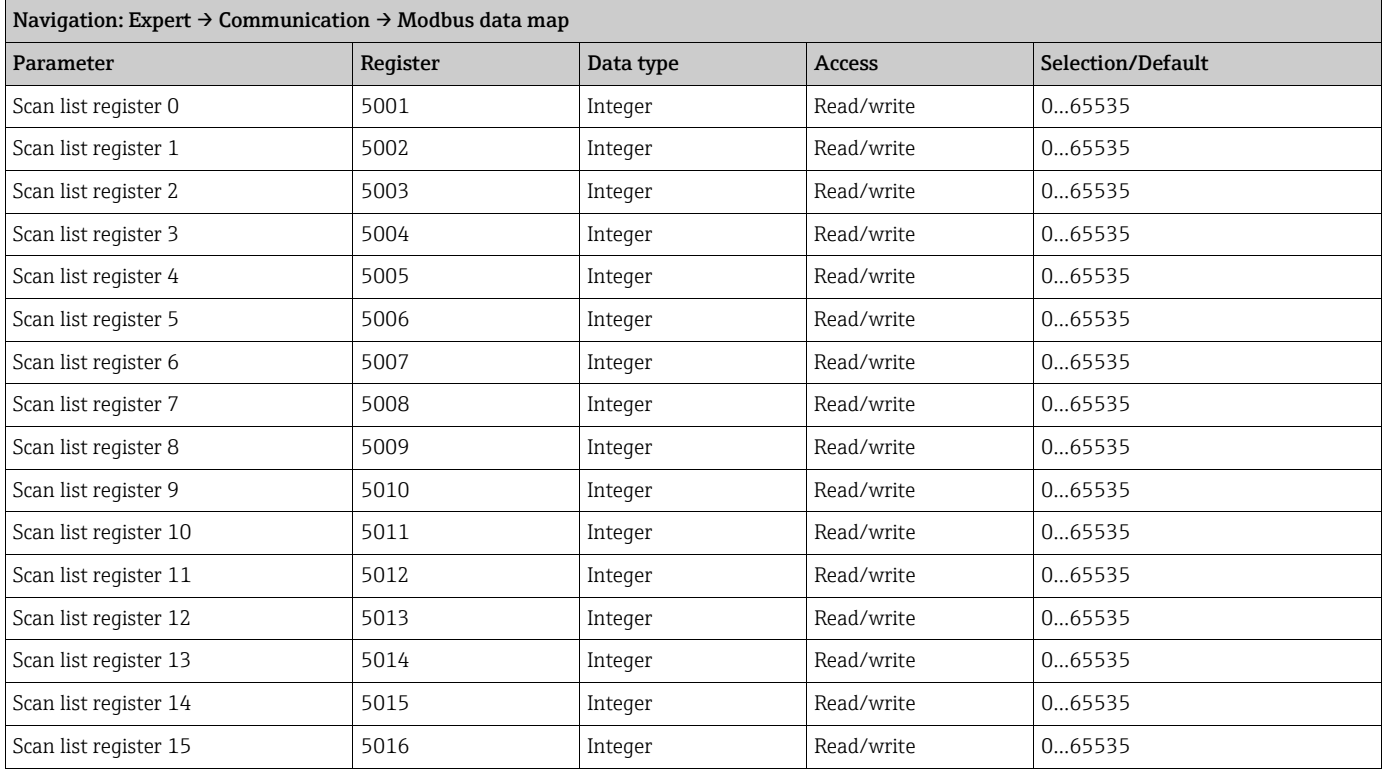

### <span id="page-21-0"></span>3.6 Sub-menu ''Application''

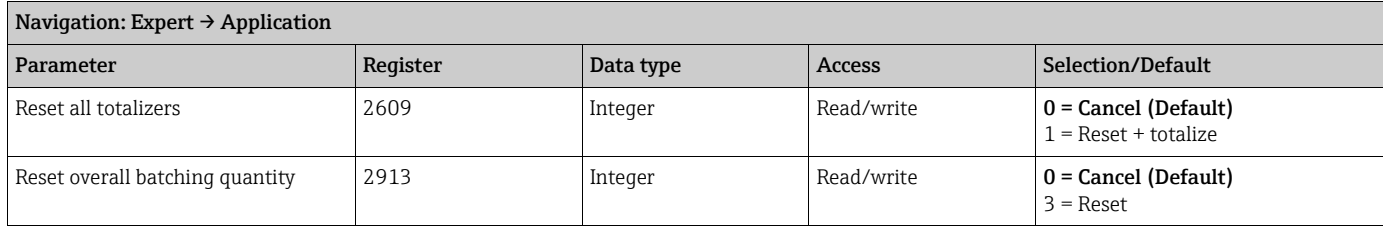

#### <span id="page-21-1"></span>3.6.1 Sub-menu ''Totalizer 1''

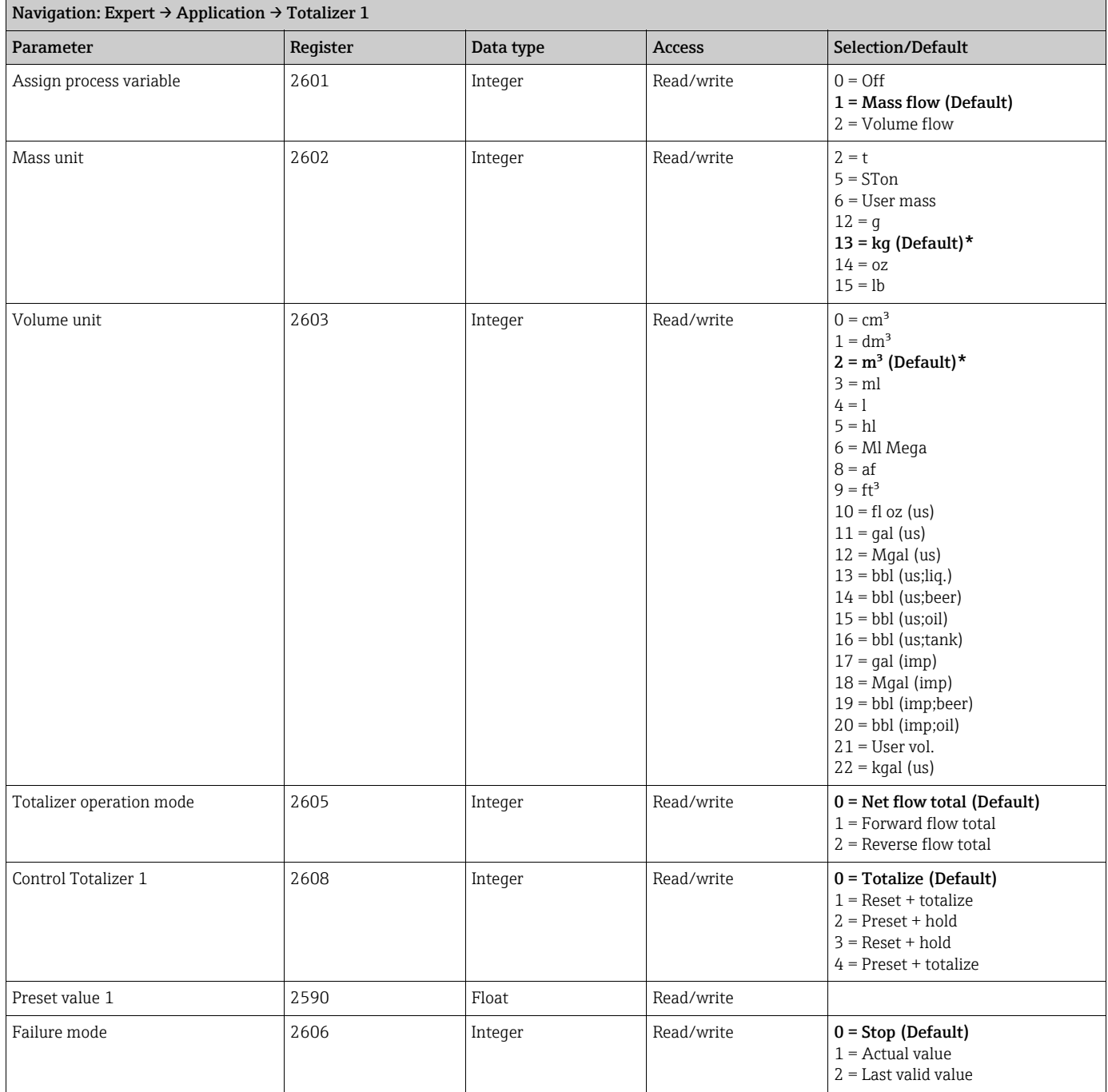

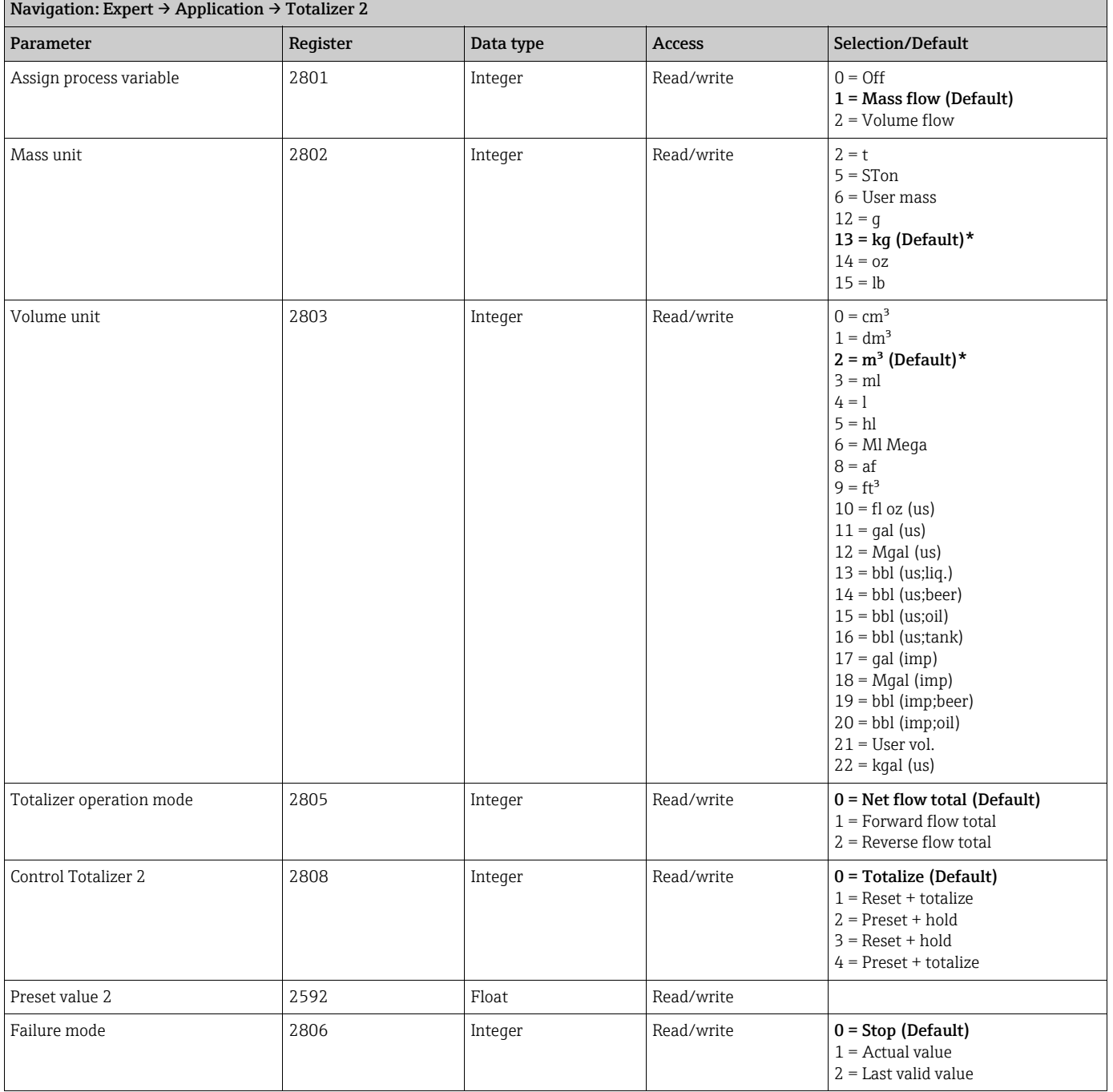

#### <span id="page-22-0"></span>3.6.2 Sub-menu ''Totalizer 2''

#### <span id="page-22-1"></span>3.6.3 Sub-menu ''Totalizer 3''

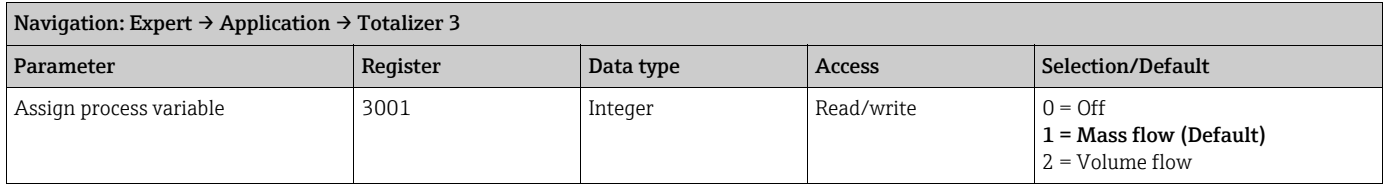

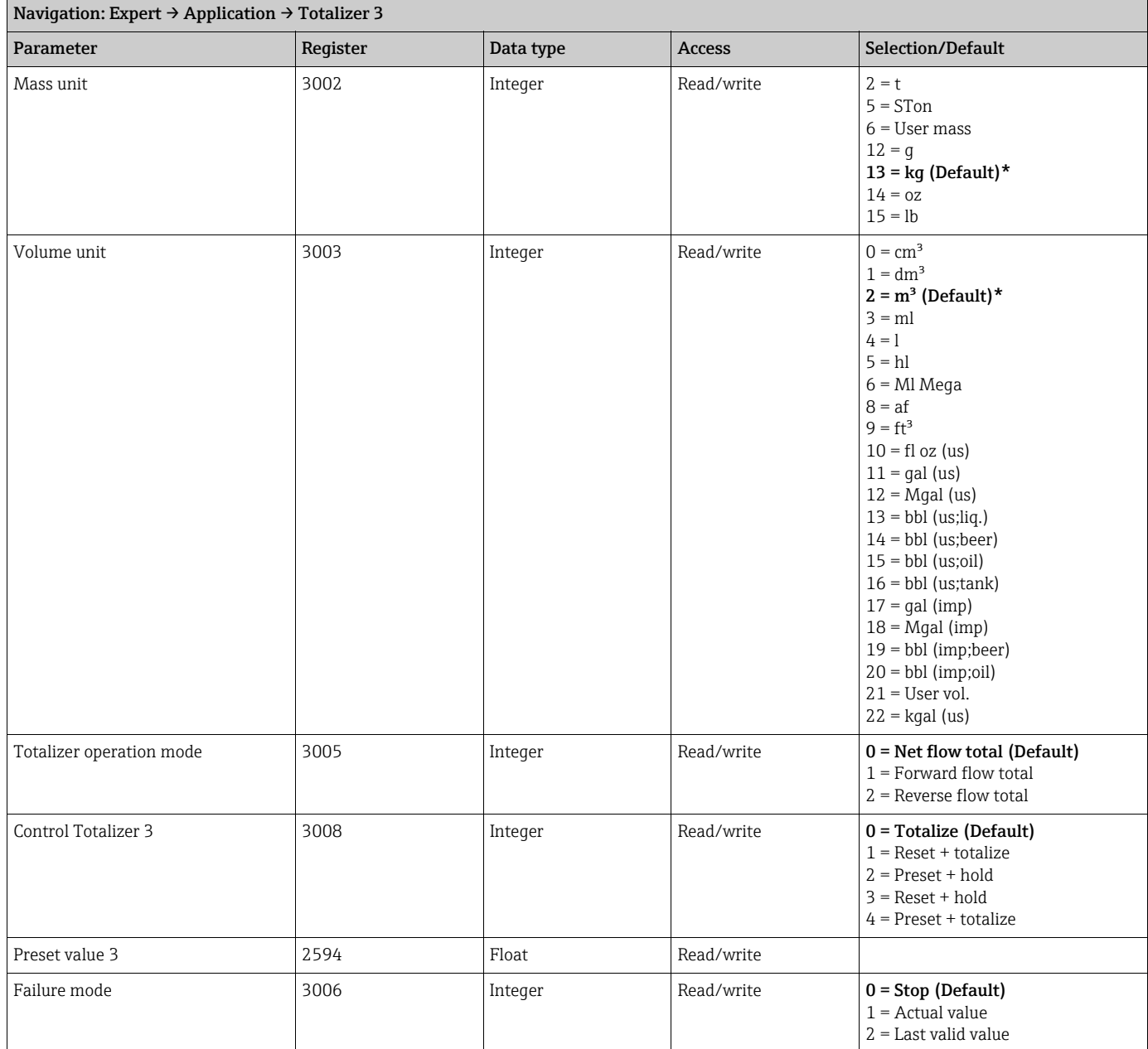

### <span id="page-23-0"></span>3.6.4 Sub-menu "Batching"

#### <span id="page-23-1"></span>Sub-menu ''Operation''

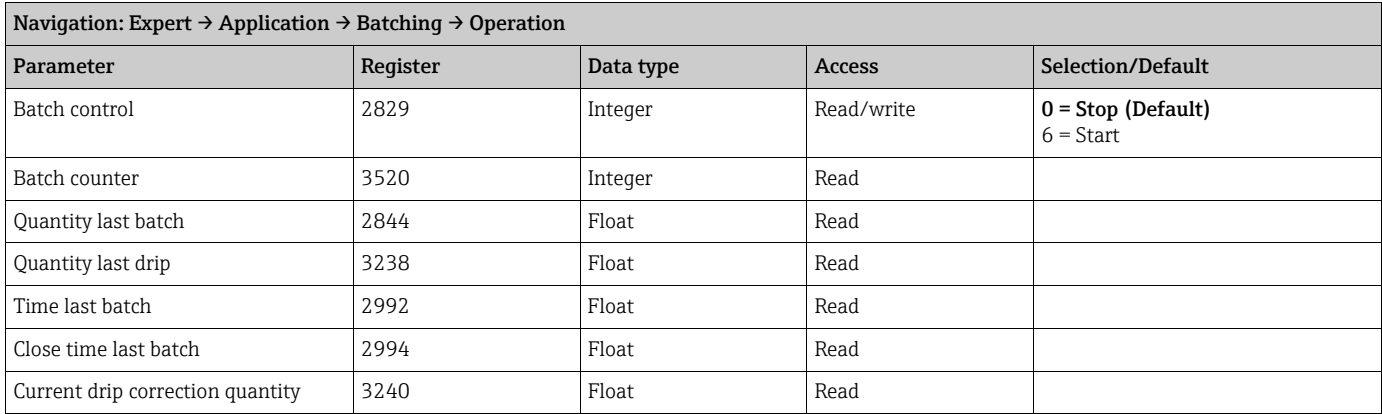

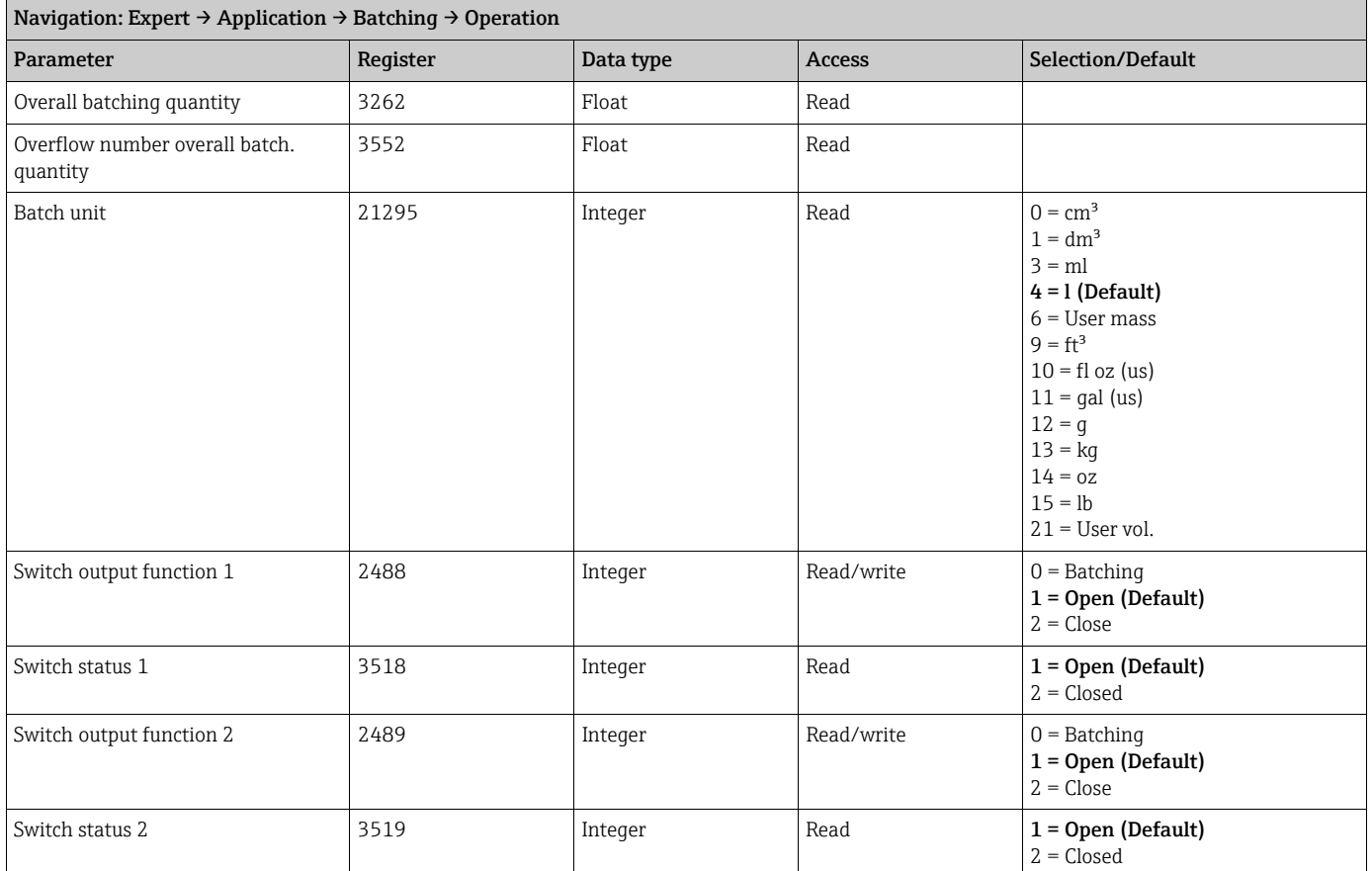

#### <span id="page-24-0"></span>Sub-menu "Configuration"

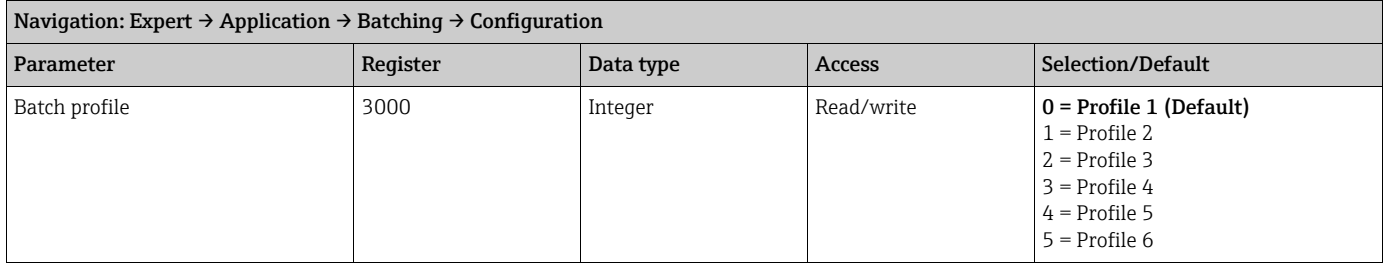

*Sub-menu ''Settings batch profile 1''*

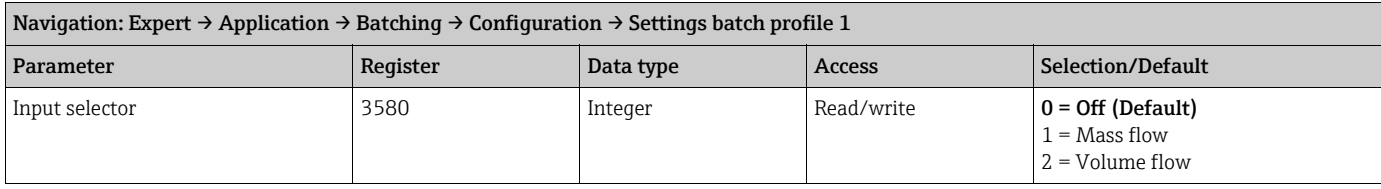

┓

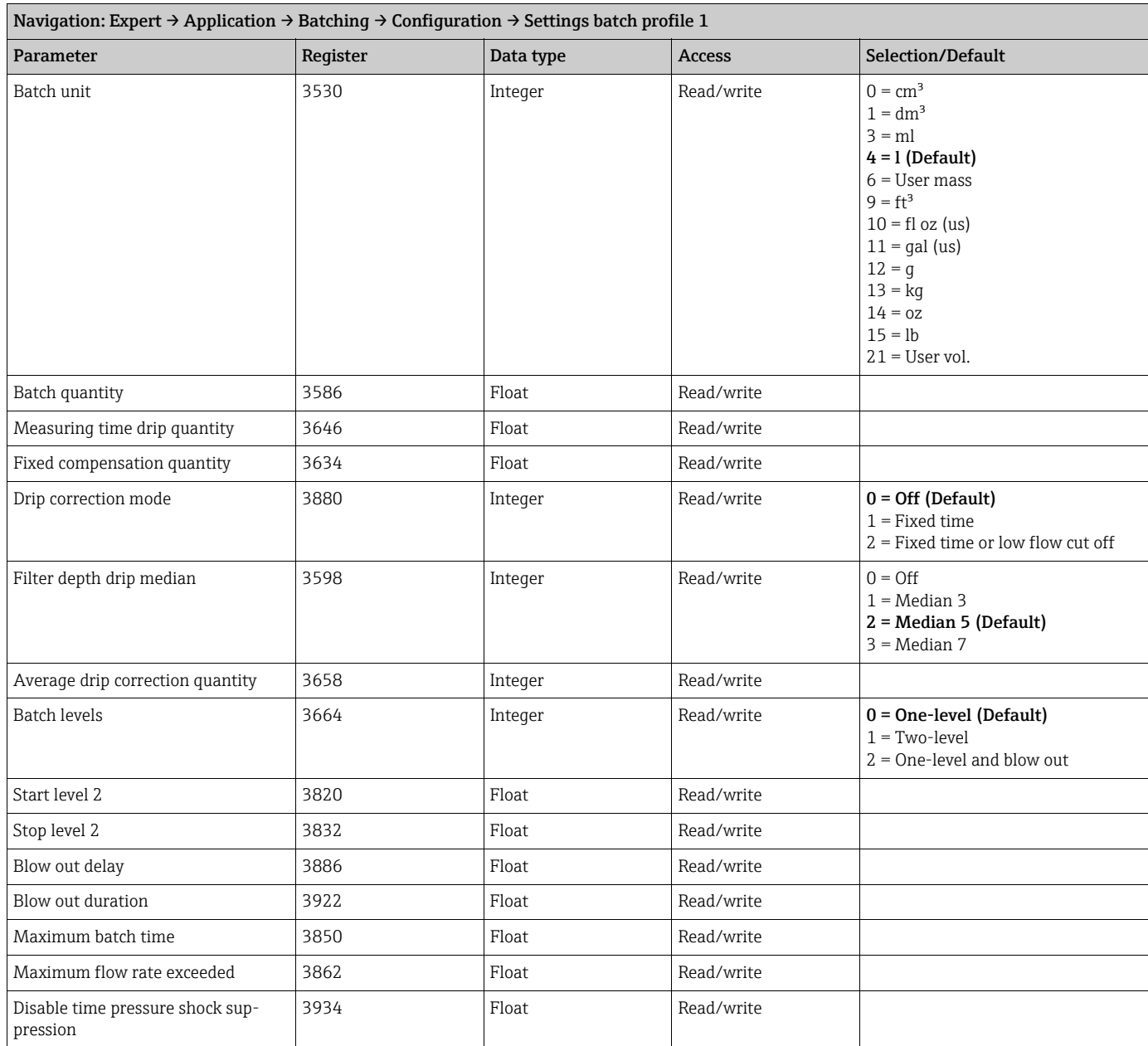

*Sub-menu ''Settings batch profile 2''*

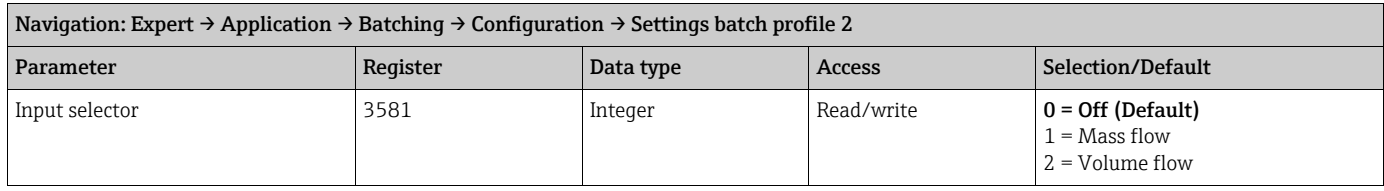

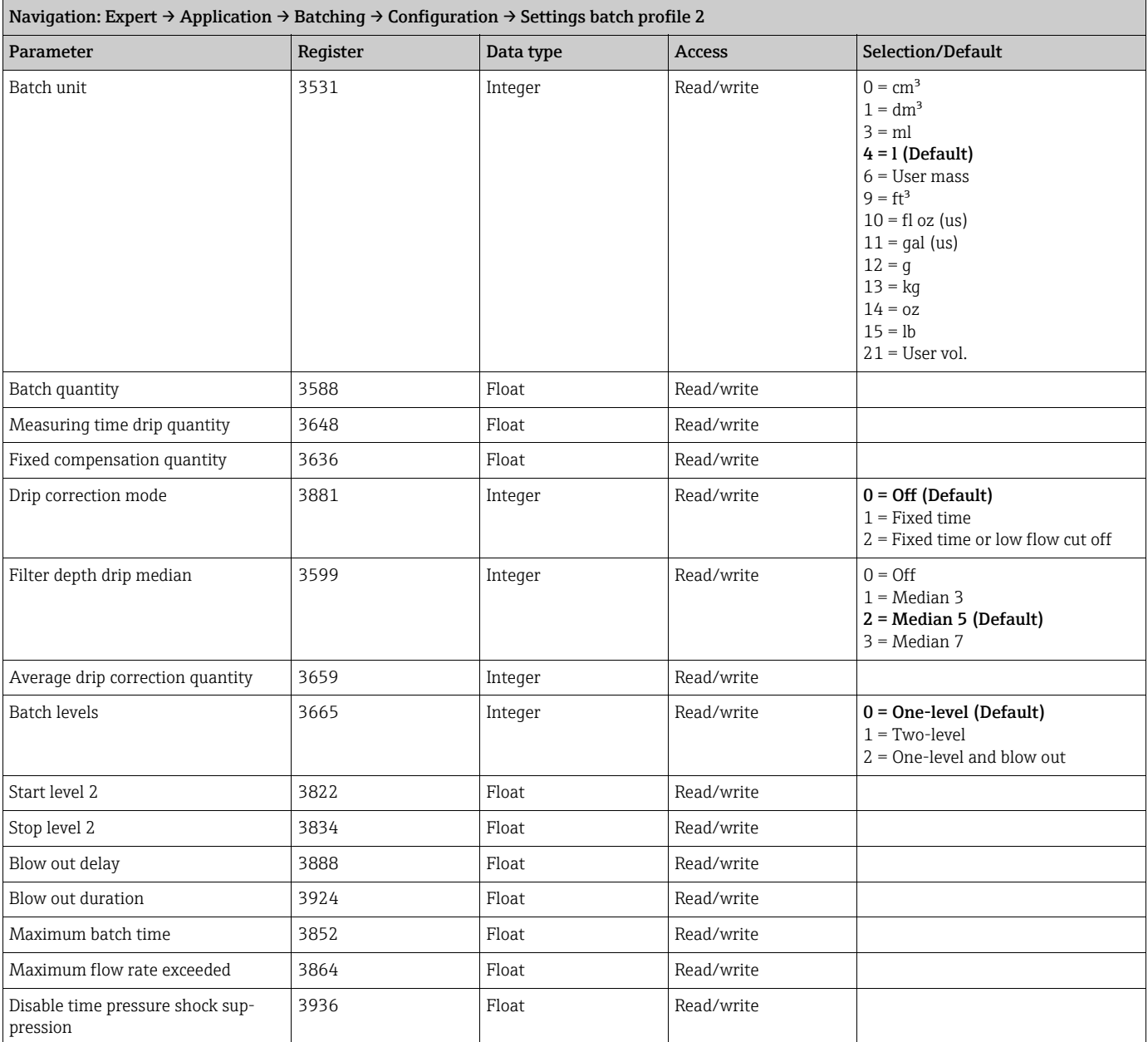

*Sub-menu ''Settings batch profile 3''*

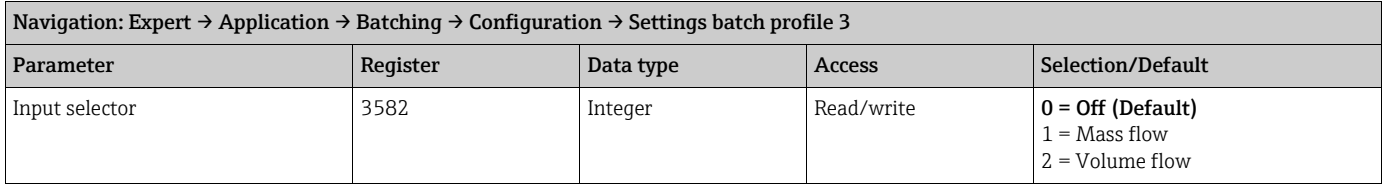

 $\overline{\phantom{0}}$ 

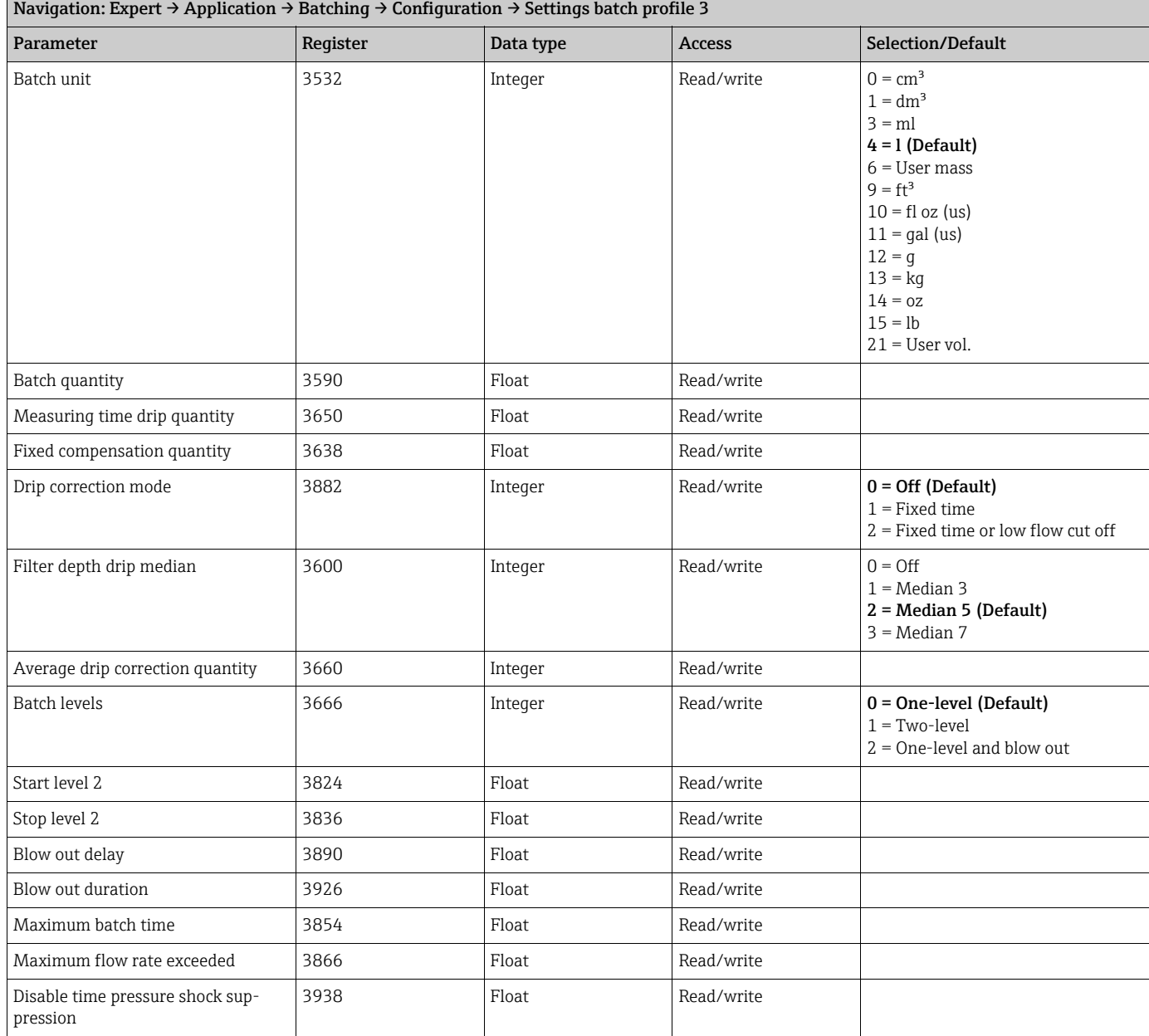

*Sub-menu ''Settings batch profile 4''*

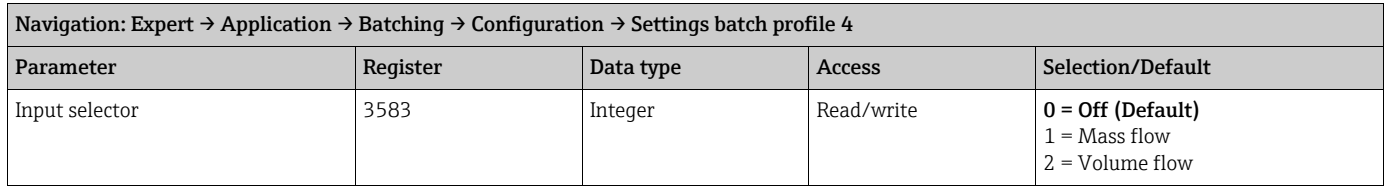

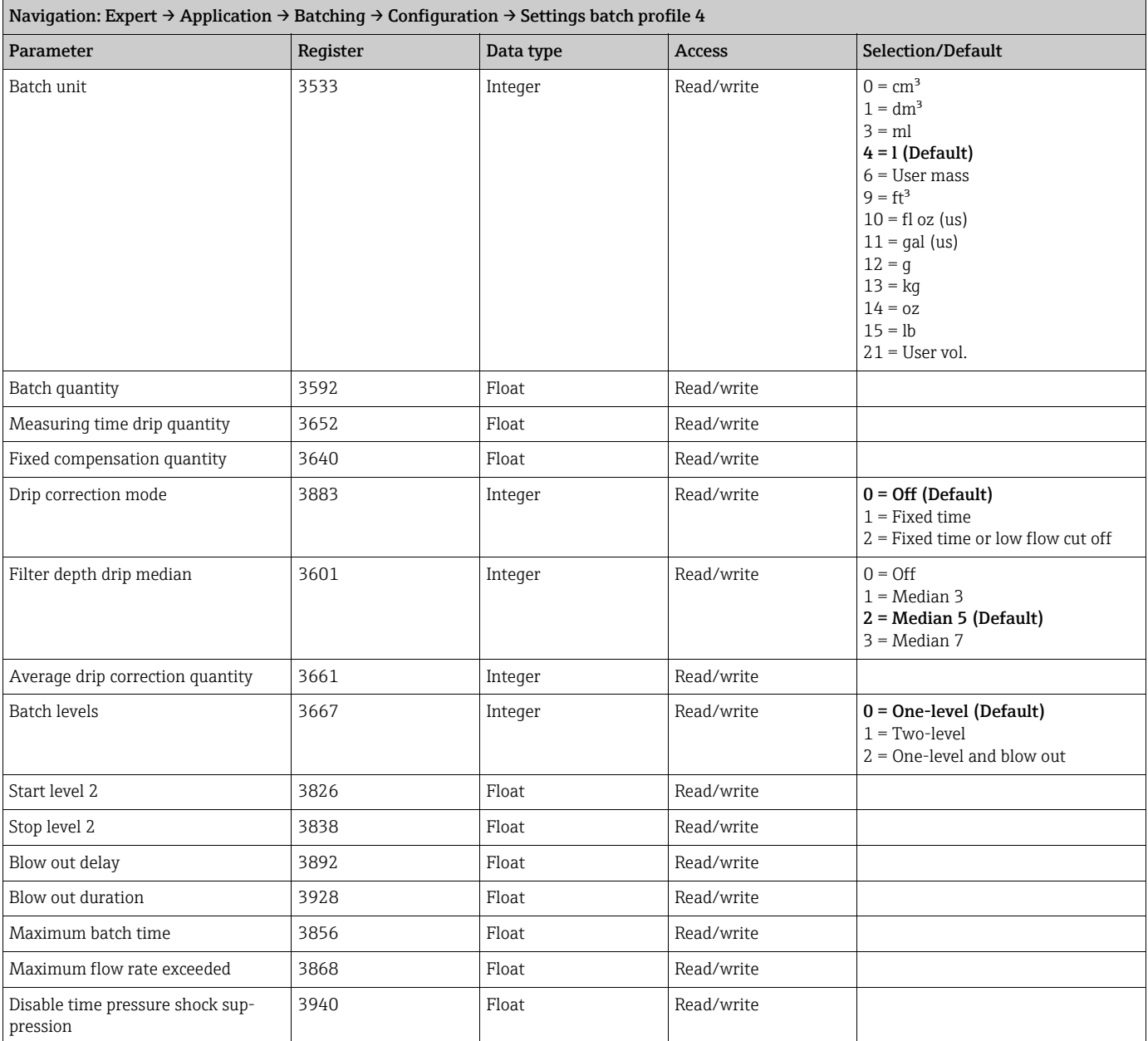

*Sub-menu ''Settings batch profile 5''*

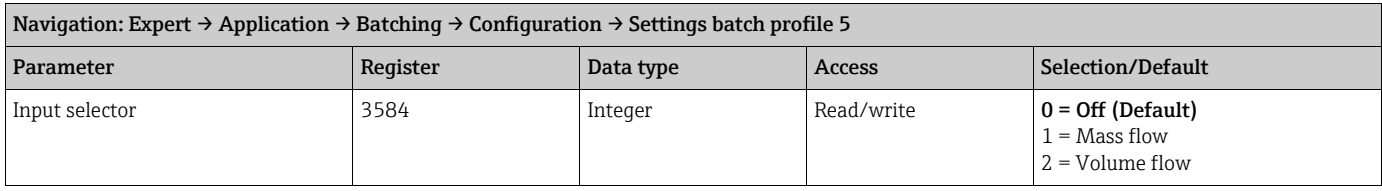

┓

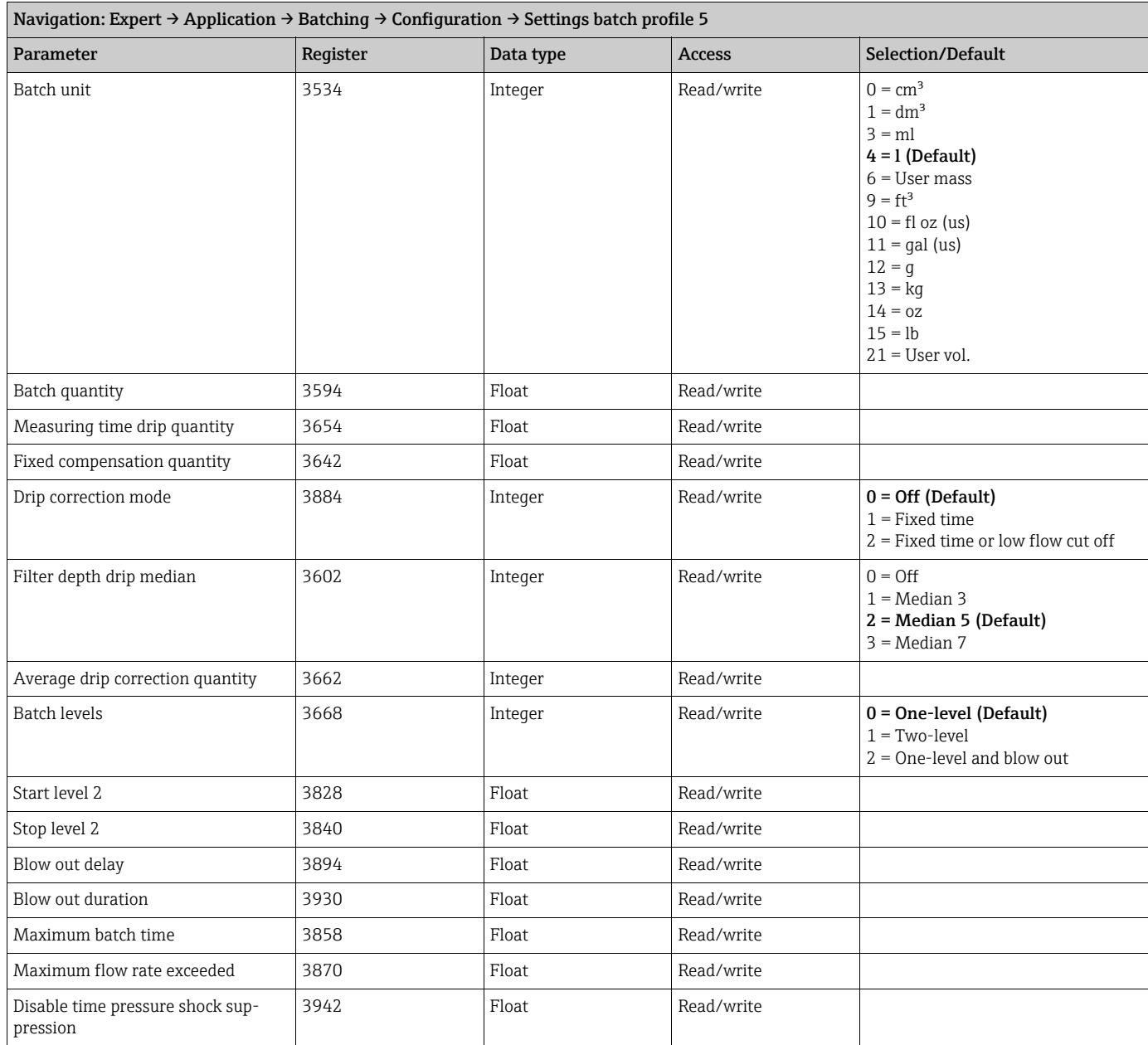

#### *Sub-menu ''Settings batch profile 6''*

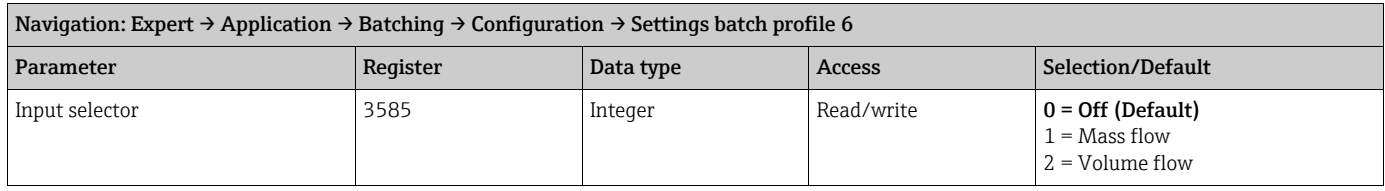

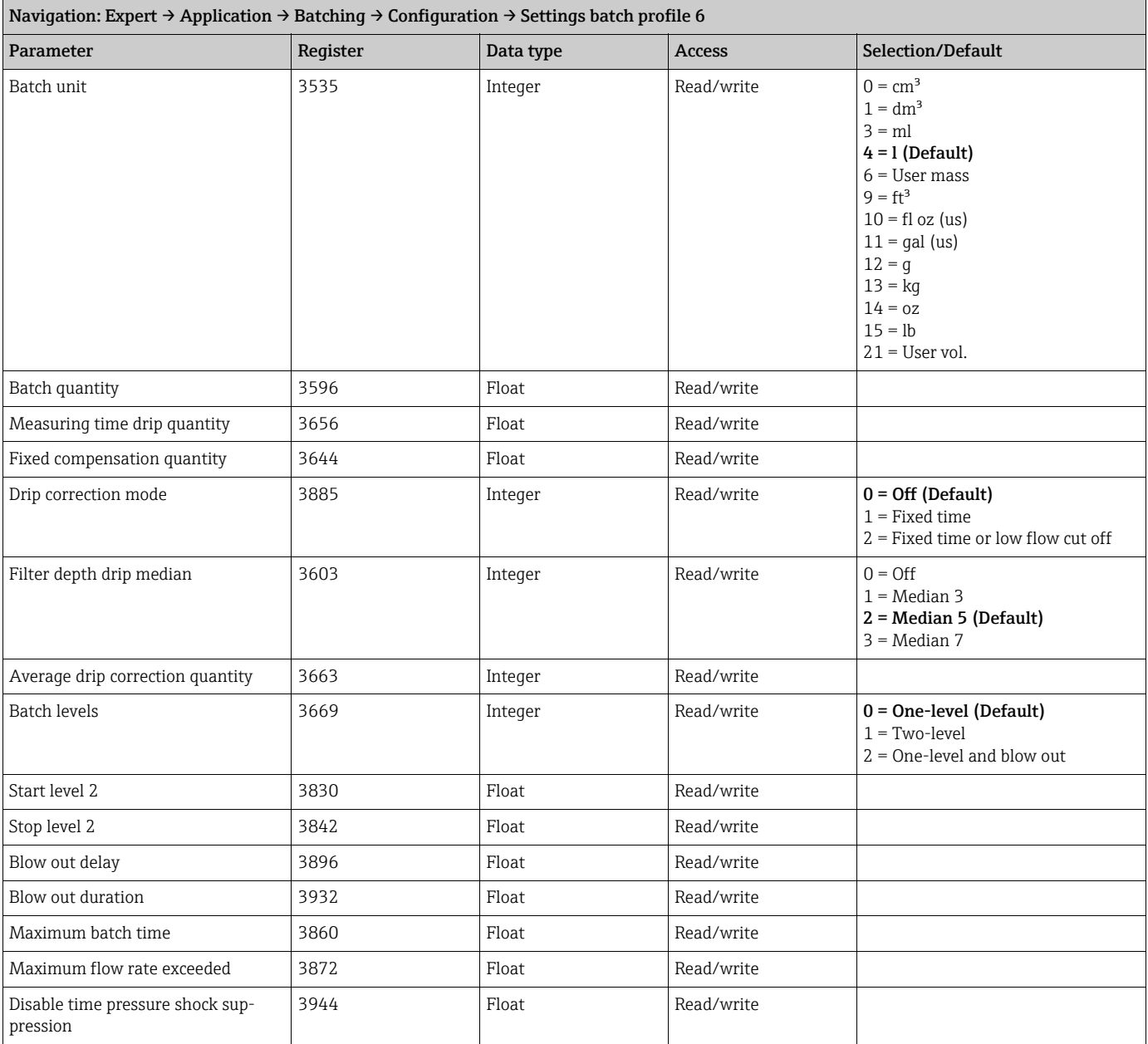

## <span id="page-30-0"></span>3.7 Sub-menu ''Diagnostics''

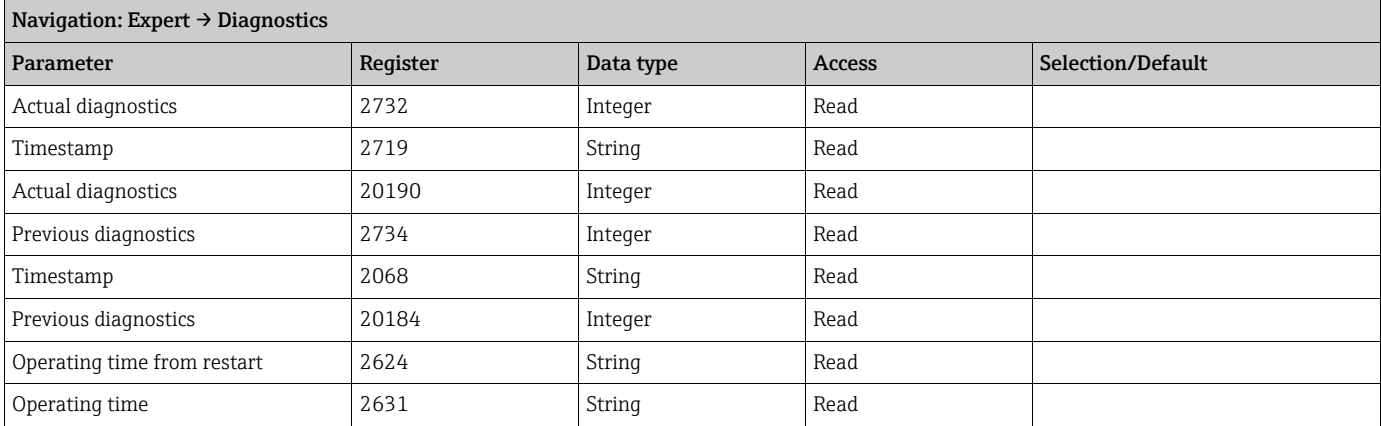

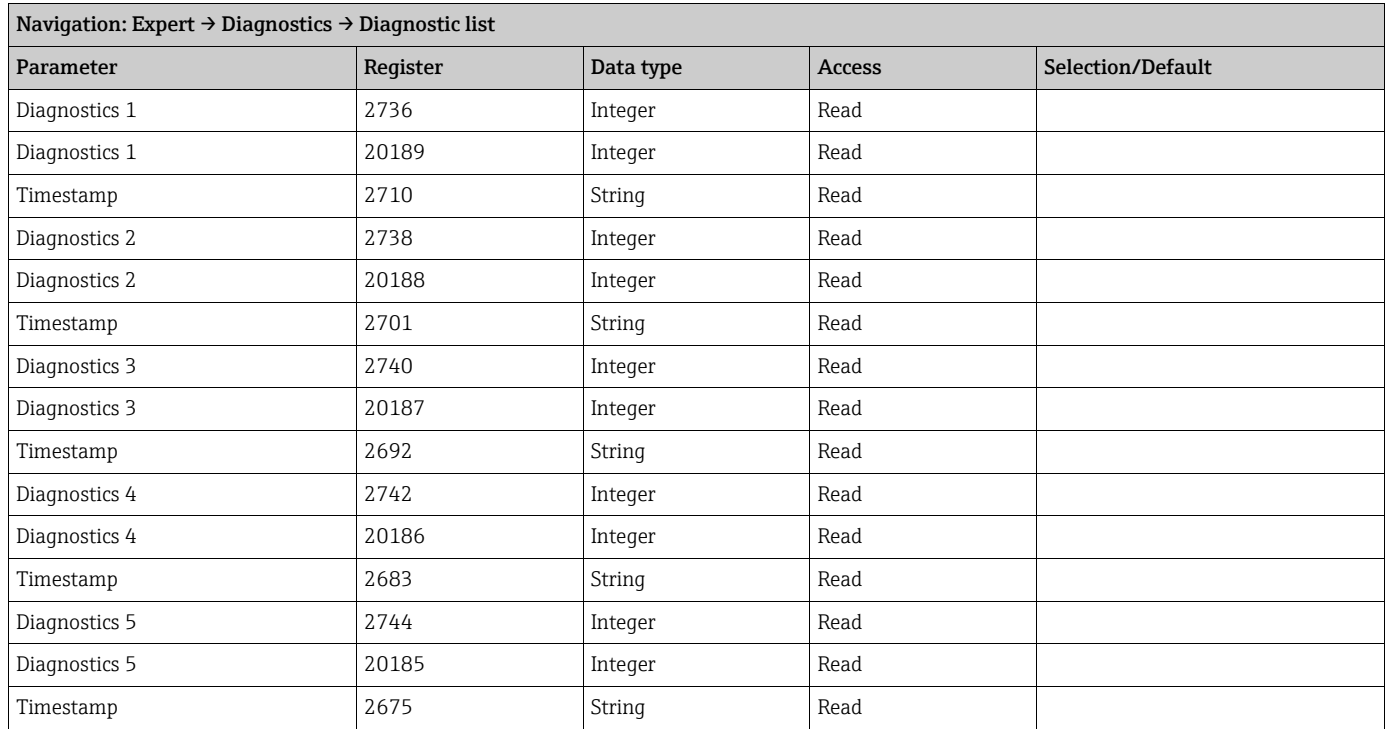

#### <span id="page-31-0"></span>3.7.1 Sub-menu ''Diagnostic list''

#### <span id="page-31-1"></span>3.7.2 Sub-menu "Event logbook"

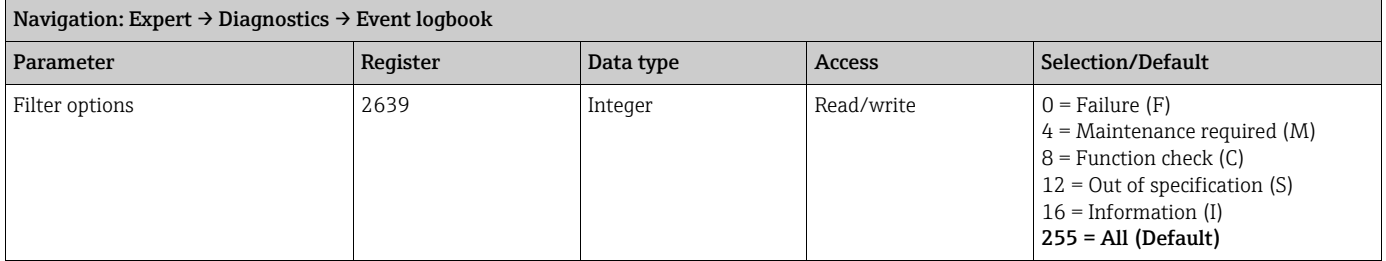

#### <span id="page-31-2"></span>3.7.3 Sub-menu ''Device information''

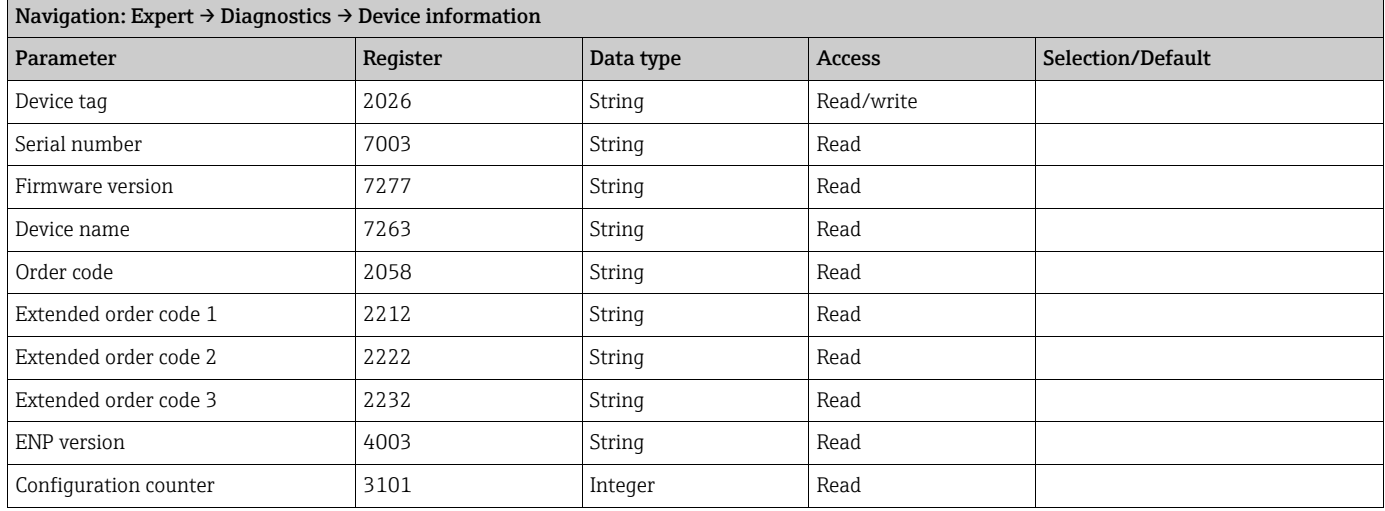

#### <span id="page-32-0"></span>3.7.4 Sub-menu ''Min/max values''

#### <span id="page-32-1"></span>Sub-menu ''Medium temperature''

Navigation: Expert → Diagnostics → Min/max values → Medium temperature

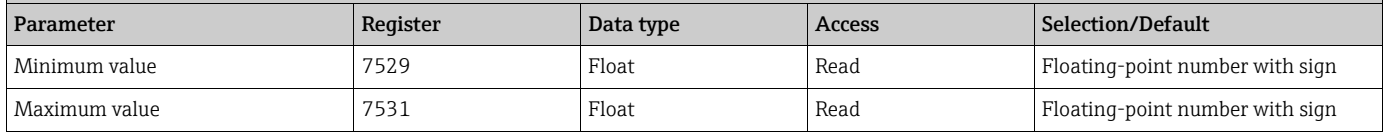

#### <span id="page-32-2"></span>3.7.5 Sub-menu ''Simulation''

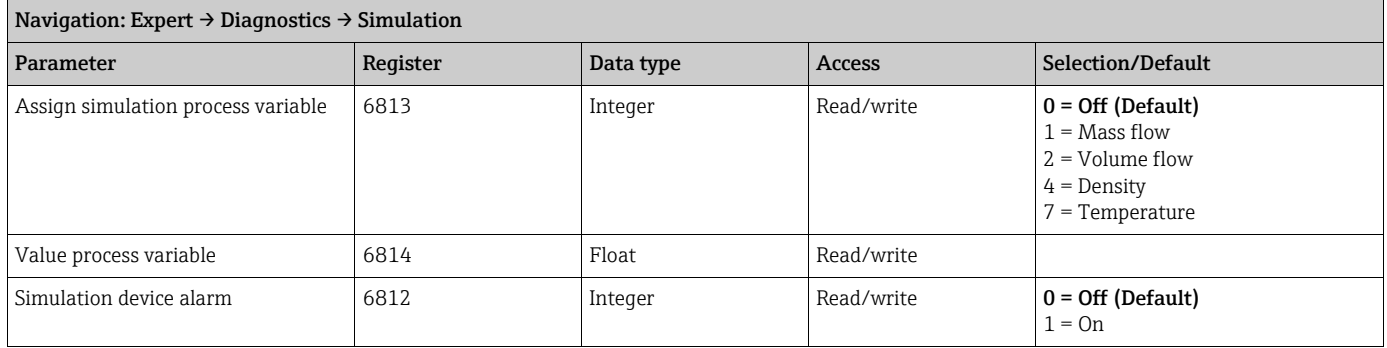

www.addresses.endress.com

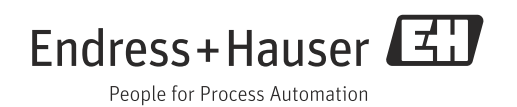